# $\equiv$ Roland

# **JWX-10 Manual del Usuario**

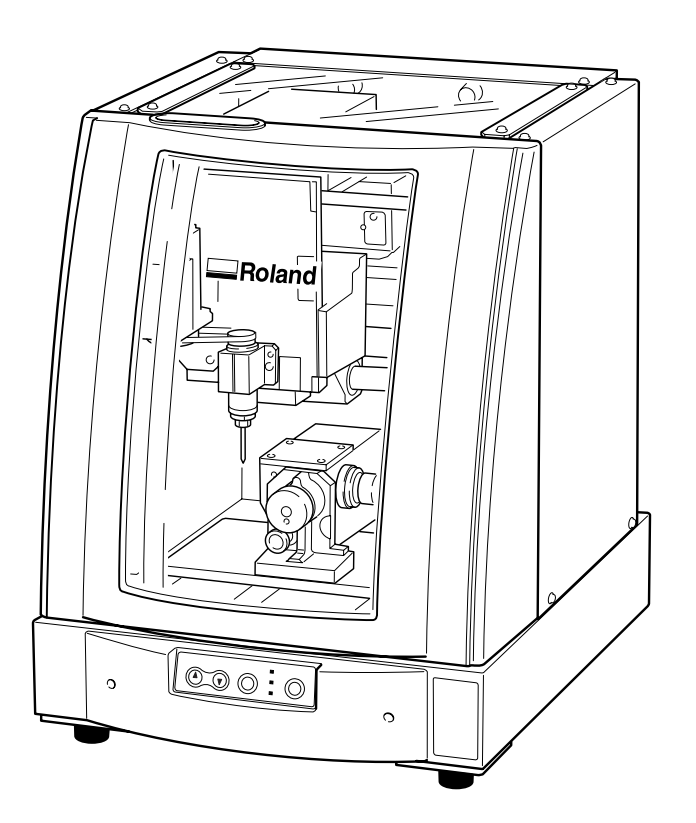

Muchas gracias por adquirir este producto.

- ➢ Para garantizar una utilización correcta y segura con una plena comprensión de las prestaciones de este producto, lea este manual atentamente y guárdelo en un lugar seguro.
- ➢ La copia o transferencia no autorizada de este manual, en su totalidad o en parte, queda terminantemente prohibida.
- ➢ El contenido de este manual y las especificaciones de este producto están sujetos a cambios sin previo aviso.
- El manual de funcionamiento y el producto han sido preparados y revisados exhaustivamente. Si localiza alguna falta tipográfica u otro tipo de error le agradeceríamos que nos informase del mismo.
- ➢ Roland DG Corp. no se responsabiliza de la pérdida y daños directos o indirectos que se puedan producir durante el uso de este producto, excepto en caso de un fallo en el funcionamiento del mismo.
- ➢ Roland DG Corp. no asume ninguna responsabilidad por pérdidas o daños directos o indirectos que se puedan producir respecto a cualquier artículo fabricado con este producto.

## **Roland DG Corporation**

#### **For the USA**

## **FEDERAL COMMUNICATIONS COMMISSION RADIO FREQUENCY INTERFERENCE STA-TEMENT**

This equipment has been tested and found to comply with the limits for a Class A digital device, pursuant to Part 15 of the FCC Rules.

These limits are designed to provide reasonable protection against harmful interference when the equipment is operated in a commercial environment.

This equipment generates, uses, and can radiate radio frequency energy and, if not installed and used in accordance with the instruction manual, may cause harmful interference to radio communications.

Operation of this equipment in a residential area is likely to cause harmful interference in which case the user will be required to correct the interference at his own expense.

Unauthorized changes or modification to this system can void the users authority to operate this equipment.

The I/O cables between this equipment and the computing device must be shielded.

#### **For Canada**

#### **CLASS A NOTICE**

This Class A digital apparatus meets all requirements of the Canadian Interference-Causing Equipment Regulations.

#### **CLASSE A AVIS**

Cet appareil numérique de la classe A respecte toutes les exigences du Règlement sur le matériel brouilleur du Canada.

## **AVISO**

#### **Instrucciones de derivación a masa**

No modifique el conector de alimentación incluido; si no se adapta a la toma de corriente, haga que un electricista calificado le instale una toma adecuada.

Consulte con un técnico electricista o con el personal de servicio si no comprende completamente las instrucciones de derivación a masa, o si duda de si el equipo ha quedado derivado a masa correctamente.

Utilice sólo cables de extensión formados por 3 cables con 3 contactos y 3 polos que se adapten a la forma del conector del equipo.

Si el cable se ha estropeado, repárelo o cámbielo de inmediato.

#### **Instrucciones de funcionamiento**

MANTENGA EL ÁREA DE TRABAJO LIMPIA. Las áreas y mesas desordenadas pueden provocar accidentes.

NO LO UTILICE EN ENTORNOS PELIGROSOS. No utilice las herramientas eléctricas en lugares húmedos o mojados, ni las exponga a la lluvia. Mantenga el área de trabajo bien iluminada.

DESCONECTE LAS HERRAMIENTAS antes de revisarlas; cuando cambie accesorios, como cuchillas, brocas, cutters, y similares.

REDUZCA EL RIESGO DE ACTIVACIÓN ACCIDENTAL DEL EQUIPO. Asegúrese de que la alimentación esté desactivada antes de conectarlo.

UTILICE ACCESORIOS RECOMENDADOS. Consulte el manual del usuario de los accesorios recomendados. La utilización de accesorios inadecuados puede causar lesiones personales.

NUNCA DEJE LA HERRAMIENTA DESATENDIDA EN FUNCIONAMIENTO. DESACTIVE LA ALIMENTACIÓN No deje la herramienta desatendida hasta que se detenga completamente.

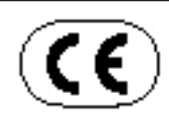

**ROLAND DG CORPORATION 1-6-4 Shinmiyakoda, Hamamatsu-shi, Shizuoka-ken, JAPÓN 431-2103 NOMBRE DEL MODELO :** Consulte el MODELO que aparece en la placa de características. **DIRECTIVAS RELEVANTES: EC MACHINERY DIRECTIVE (98/37/EC) EC LOW VOLTAGE DIRECTIVE (73/23/EEC) EC ELECTROMAGNETIC COMPATIBILITY DIRECTIVE (89/336/EEC)**

## **ATENCIÓN**

Este es un producto de clase A. En un entorno doméstico este producto puede producir interferencias de radio. En este caso, el usuario debería tomar las medidas adecuadas.

# **Contenido**

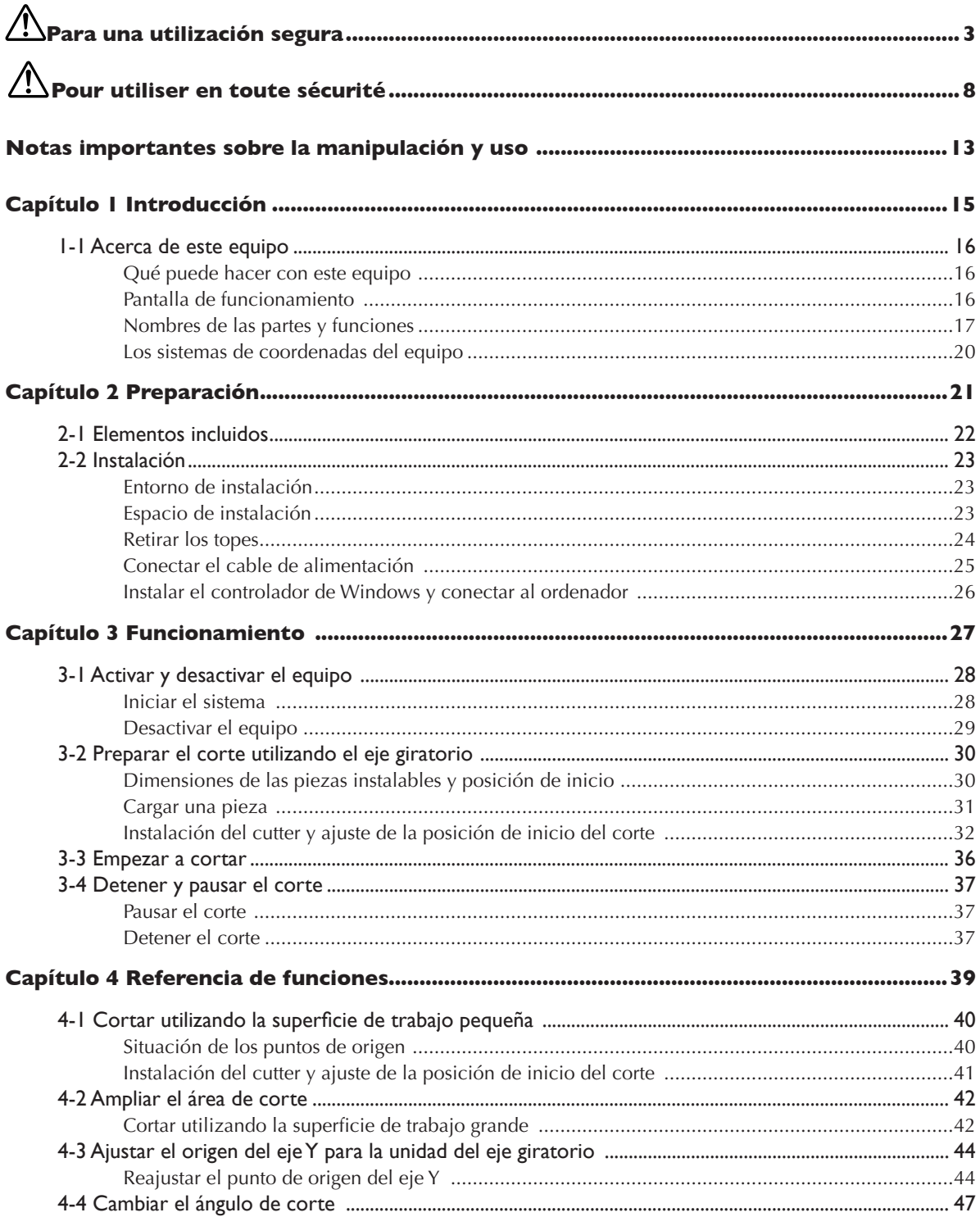

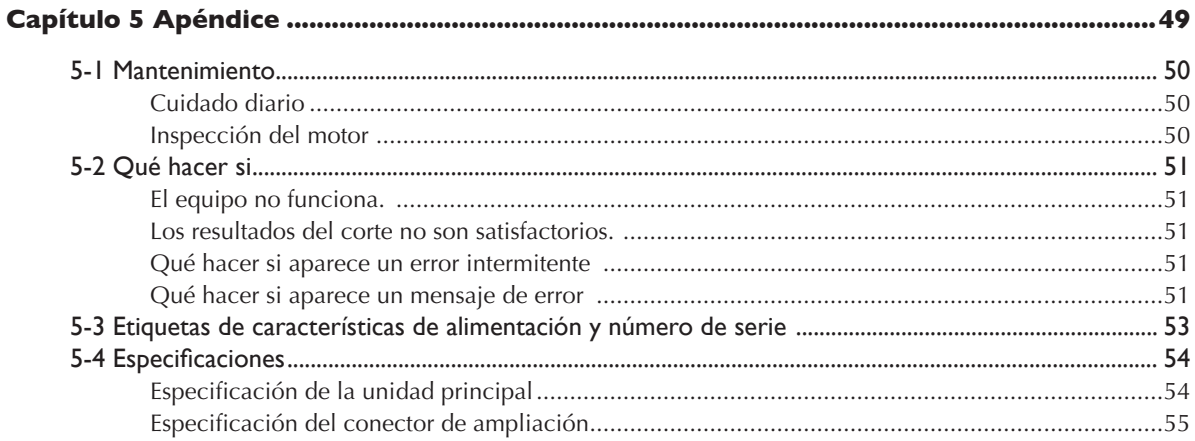

Los nombres de compañías y de productos son marcas comerciales o marcas comerciales registradas de sus respectivos propietarios.

Copyright  $\copyright$  2004 Roland DG Corporation

**Un uso o un funcionamiento inadecuado del equipo podría provocar accidentes o daños en el equipo. A continuación se describen los puntos que debe tener en cuenta para no dañar el equipo.** 

# Acerca de los avisos AATENCIÓN y APRECAUCIÓN

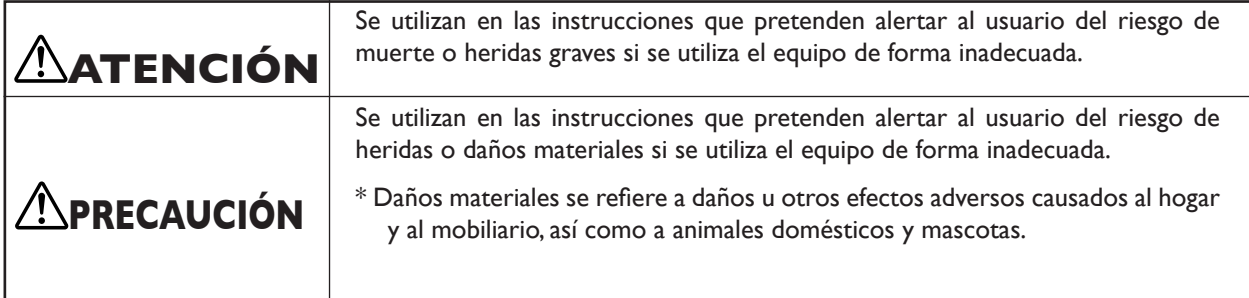

## **Acerca de los símbolos**

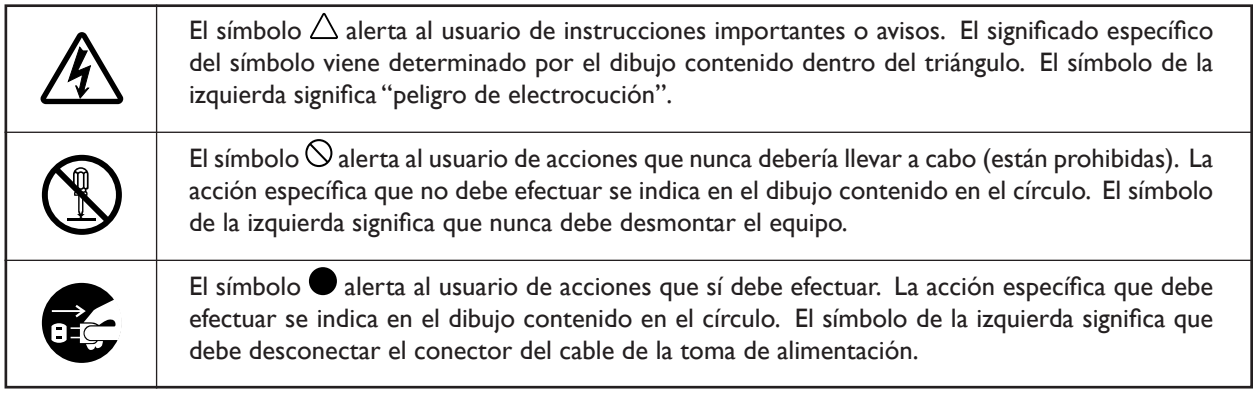

## **Un uso incorrecto puede causar lesiones**

## **ATENCIÓN**

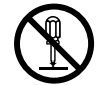

## **No desmonte, repare ni modifique el equipo.**

Si lo hiciera podría provocar un incendio o un funcionamiento anómalo, que podría causar lesiones.

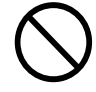

## **Nunca permita que los niños se acerquen al equipo.**

En el equipo hay puntos y componentes que suponen un peligro para los niños y pueden ocurrir accidentes graves como heridas, ceguera o asfixia.

# **PRECAUCIÓN**

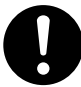

**Siga los procedimientos operativos descritos en este manual.** 

Si no sigue las instrucciones, el equipo podría ponerse en marcha o realizar operaciones de forma repentina y provocar lesiones.

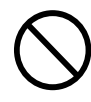

## **No permita que nadie que no esté familiarizado con el uso o manejo del equipo lo maneje.**

Si se toca una parte crítica, el equipo puede ponerse en marcha de forma repentina, y provocar accidentes imprevistos.

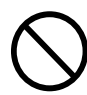

## **No utilice el equipo si una cubierta frontal está agrietada o rota.**

Si lo hiciera podría lesionarse. Si la cubierta frontal está agrietada, contacte con su distribuidor Roland DG Corp. autorizado o con un centro de servicio.

## **Este equipo pesa 40 kg (89 lb.).**

# **PRECAUCIÓN**

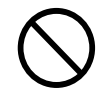

**El desembalaje, la instalación y el traslado son operaciones que deben realizarse con cuatro o más personas.**  Si no lo hiciera, el equipo podría caerse y provocar lesiones.

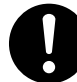

**Instale el equipo en una superficie estable.**

Si no lo hiciera, el equipo podría caerse y provocar lesiones.

## **Peligro de cortocircuito, descarga eléctrica, electrocución o incendio**

# **ATENCIÓN**

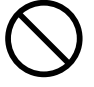

## **No use fuentes de alimentación que no cumplan con las características indicadas en el equipo.**

El uso de fuentes de alimentación de otro tipo puede facilitar la electrocución o aumentar el riesgo de incendio.

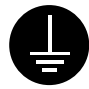

**Derive el equipo a masa con el cable de masa.** Si no lo hiciera correría el riesgo de sufrir electrocución en caso de producirse problemas mecánicos.

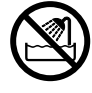

## **Nunca permita que el equipo se humedezca ni aplique gasolina, disolvente ni cualquier otro material inflamable al equipo.**

Una pérdida de corriente podría provocar un shock eléctrico, electrocución o incendio.

## **Nunca permita que objetos tales como horquillas, monedas o cerillas penetren en los orificios de ventilación.**

Si lo hiciera, podría producirse un cortocircuito y electrocutar al usuario, o el objeto podría provocar un incendio.

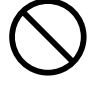

**Nunca coloque gasolina, alcohol, disolvente o cualquier otro material inflamable cerca del equipo, tampoco utilice aerosoles cerca del equipo.**  Si lo hiciera podría provocar un incendio.

**Nunca utilice el equipo en lugares cerca de llamas o fuentes de calor, ni donde se puedan generar chispas o electricidad estática.** 

Los restos de la operación de corte o similares pueden prender y provocar un incendio.

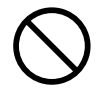

## **Nunca dañe el cable de alimentación ni tire de él con fuerza.**

Si lo hiciera podría romper el aislante, provocar un cortocircuito y descargas eléctricas, electrocuciones, o incendios.

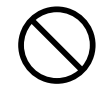

## **Nunca coloque objetos sobre el cable de alimentación, no doble excesivamente el cable ni permita que se deforme.**

Si se deforma, la parte deformada se podría calentar y provocar un incendio.

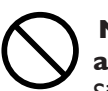

## **Nunca utilice el equipo con el cable de alimentación enredado o enrollado.**

Si el cable está enredado o enrollado, se podría calentar y provocar un incendio.

## **No utilice un cable de alimentación o un conector dañados o una toma de corriente mal asegurada.**

Si lo hiciera podría provocar un incendio, una descarga eléctrica o una electrocución.

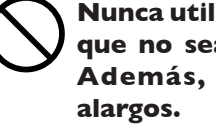

**Nunca utilice un cable de alimentación que no sea el incluido con el equipo. Además, nunca utilice regletas o** 

La regleta o el alargo se podrían calentar y provocar un incendio.

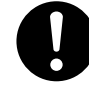

## **En caso de observar anomalías (como humo o chispas, malos olores, partes quemadas o ruido anormal), desconecte inmediatamente el cable de alimentación.**

Si no lo hiciera podría producirse un incendio, descarga eléctrica o electrocución. Desconecte inmediatamente el cable de alimentación y consulte al centro de servicio Roland DG Corp más cercano.

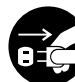

## **Si no va a utilizarlo durante un tiempo, desconecte el cable de alimentación de la toma.**

En caso contrario, hay riesgo de incendio o electrocución debido al deterioro del aislamiento eléctrico.

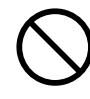

Ī

## **Nunca utilice el equipo ni conecte o desconecte el cable de la alimentación con las manos húmedas.**

Si lo hiciera podría sufrir una descarga eléctrica o electrocutarse.

## **Al desconectar el cable de alimentación de la toma de corriente, sujete el conector, no tire del cable.**

Si desconecta el equipo tirando del cable podría dañarlo, provocando un incendio, una descarga eléctrica o una electrocución.

## **Notas importantes al cortar**

# $\hat{\mathbb{A}}$  ATENCIÓN

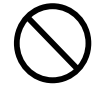

## **Nunca utilice una pistola de aire (soplador) para retirar los restos del corte.**

Si utiliza una pistola de aire (soplador) los restos del corte pueden penetrar en el interior del equipo, causando un peligro de incendio.

# **PRECAUCIÓN**

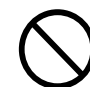

**No toque la punta de la cuchilla con los dedos.**

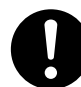

**Efectúe un corte seco sin aceite de corte.**

Estos materiales podrían provocar un incendio.

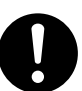

**Al terminar, lávese las manos para eliminar las virutas.**

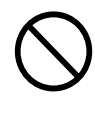

**No toque el motor del rotor ni la cuchilla inmediatamente después de finalizar una operación de corte.** Si lo hiciera podría quemarse.

# **Etiquetas de aviso**

**Las etiquetas de aviso están pegadas de forma que las áreas de peligro se vean claramente. Los significados de las etiquetas son los siguientes. Preste atención a los avisos. No retire las etiquetas ni permita que queden ocultas.** 

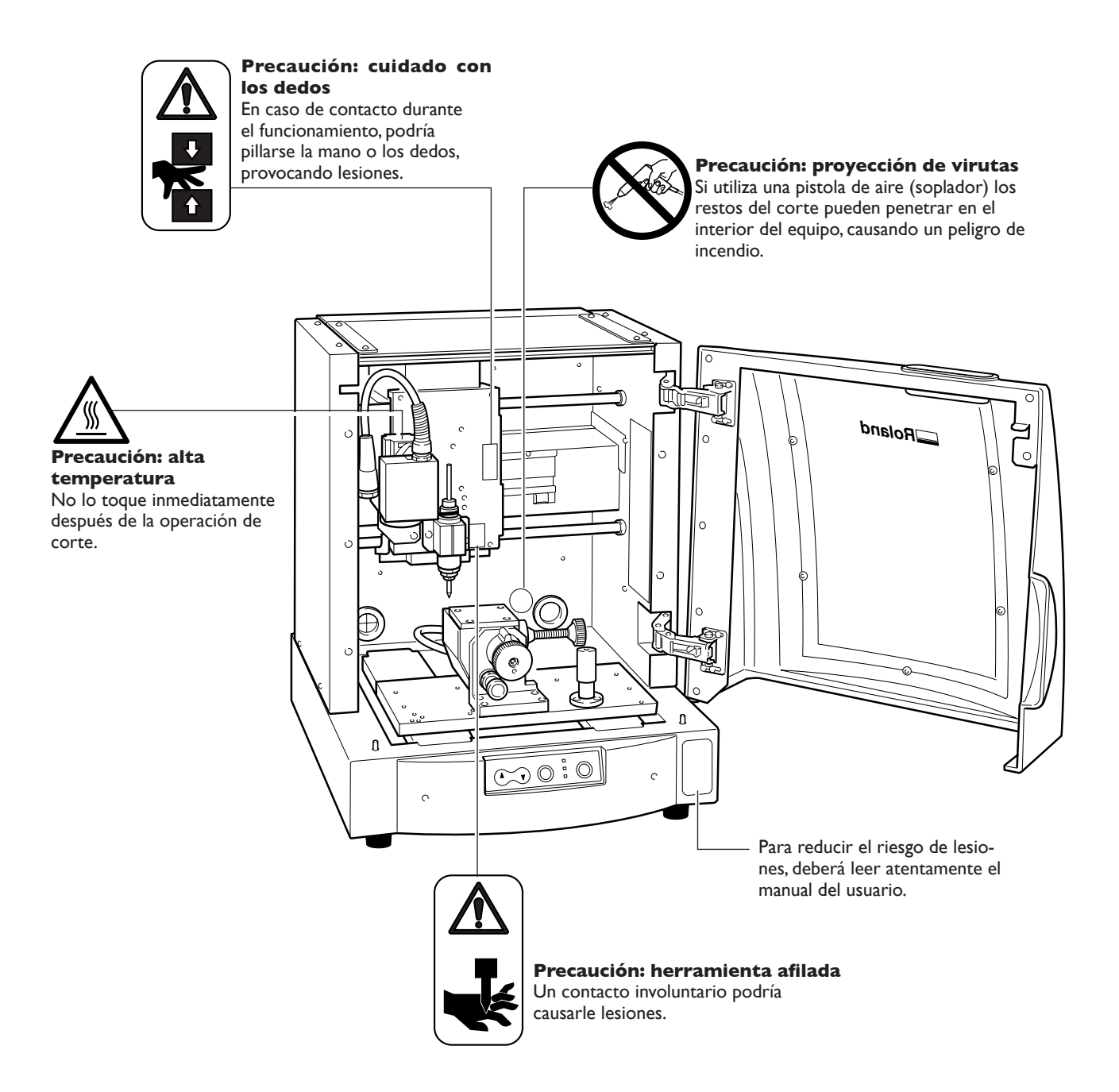

 **Pour utiliser en toute sécurité**

**La manipulation ou l'utilisation inadéquates de cet appareil peuvent causer des blessures ou des dommages matériels. Les précautions à prendre pour prévenir les blessures ou les dommages sont décrites ci-dessous.**

## **Avis sur les avertissements**

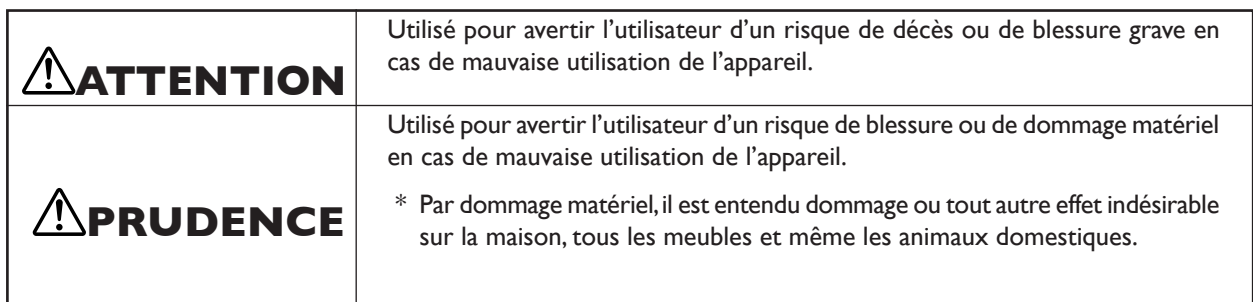

## **À propos des symboles**

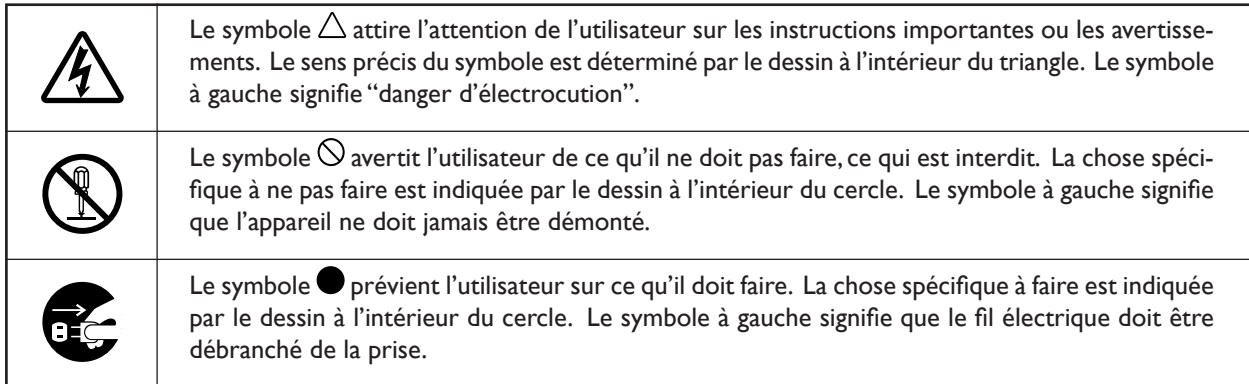

## **L'utilisation incorrecte peut causer des blessures**

## **ATTENTION**

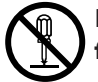

## **Ne pas démonter, réparer ni modifier.**

Démonter, réparer ou modifier l'appareil risque de provoquer un incendie ou de causer un fonctionnement anormal entraînant des blessures.

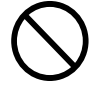

## **Ne jamais laisser d'enfants s'approcher de l'appareil.**

Des éléments et des surfaces de l'appareil présentent des risques pour les enfants. Il pourrait se produire un accident grave qui causerait des blessures, ou créerait un risque de cécité ou de suffocation.

# **PRUDENCE**

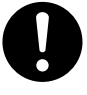

## **S'assurer de suivre les procédures d'utilisation décrites dans ce manuel.**

Si les procédures indiquées ne sont pas suivies, le fonctionnement de l'appareil peut être déclenché soudainement, ce qui risque de causer des blessures.

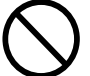

## **Ne jamais permettre à quiconque de toucher l'appareil s'il ou si elle n'en connaçò pas le fonctionnement ou la manutention.**

Toucher l'appareil à certains points dangereux peut en déclencher le fonctionnement, ce qui risque de causer un accident imprévu.

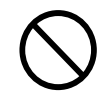

## **Ne pas utiliser si un couvercle avant est fissuré ou brisé.**

Si le couvercle transparent à l'avant ou sur le côté de l'appareil est fissuré, communiquer avec le revendeur ou le centre de service autorisés de la société Roland DG.

## **Le poids de cet appareil est de 40 kg (89 lb.)**

# **ATTENTION**

**Lorsque vous déplacez l'appareil, le saisir par sa base en aluminium et le transporter à 4 personnes ou plus.** Tirer sur le fil peut l'endommager, ce qui risque de provoquer un incendie ou de causer une dé-

charge électrique ou une électrocution.

## **Installer sur une surface stable.**

Sinon, l'appareil risque de se renverser et de causer des blessures.

## **Risque de décharge ou de choc électrique, d'électrocution ou d'incendie**

# **ATTENTION**

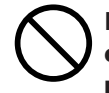

**Ne pas utiliser avec une source d'alimentation électrique non conforme à la norme indiquée sur l'appareil.** Utiliser l'appareil avec une autre source d'alimentation risque de provoquer un incendie ou de causer une électrocution.

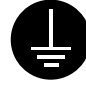

**Mettre l'appareil à la terre avec le fil de mise à la terre.**

Ne pas respecter cette consigne peut créer un risque d'électrocution en cas de panne mécanique.

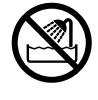

## **Ne jamais permettre que l'appareil soit mouillé; ne jamais y appliquer d'essence, de diluant ni aucun matériau inflammable.** Une fuite de courant peut causer un choc électrique,

l'électrocution ou la combustion et un incendie.

**Ne jamais laisser des épingles à cheveux, des pièces de monnaie, des allumettes ni aucun autre objet pénétrer dans l'appareil par les orifices de ventilation.** 

Cela crée un risque de décharge électrique ou d'électrocution. En outre, les objets peuvent prendre feu.

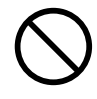

## **Ne jamais endommager le câble d'alimentation ni le tirer vigoureusement.**

Cela risque de déchirer l'isolant du câble et de causer un court-circuit, ce qui aurait comme résultat un choc électrique, l'électrocution ou un incendie.

**Ne jamais placer de l'essence, du diluant ni aucun matériau inflammable près de l'appareil; ne jamais utiliser de produits en aérosol près de l'appareil.** Cela crée un risque d'incendie.

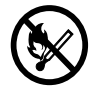

**Ne jamais utiliser l'appareil près d'une flamme nue ou d'un appareil de chauffage ou dans des endroits où la production d'étincelles ou d'électricité statique peut survenir.**

Les copeaux ou les autres produits combustibles peuvent s'enflammer et causer un incendie.

## **Ne jamais placer d'objets sur le cordon d'alimentation, plier le câble d'alimentation en utilisant une force excessive ni laisser le câble d'alimentation se déformer.**

Si le câble se déforme, la section affectée peut surchauffer et causer un incendie.

## **Ne jamais utiliser l'appareil si le câble d'alimentation est attaché ou enroulé.**

S'il est attaché ou enroulé, il peut surchauffer et causer un incendie.

## **Ne pas utiliser si le fil ou la fiche électriques sont endommagés; ne pas brancher dans une prise mal fixée.**

Négliger de suivre cette consigne risque de provoquer un incendie ou decauser une décharge électrique ou une électrocution.

**Ne jamais utiliser un cordon d'alimentation autre que celui qui est fourni avec l'appareil. Ne jamais non plus utiliser de bande d'alimentation électrique ni de rallonge.**

La bande d'alimentation ou la rallonge peuvent surchauffer et causer un incendie.

## **S'il se produit quoi que ce soit d'anormal (fumée, étincelles, odeur, combustion ou bruit inhabituel), débrancher immédiatement le câble d'alimentation.**

Le défaut de ce faire peut entraîner un incendie, un choc électrique ou l'électrocution. Débrancher immédiatement le câble d'alimentation et communiquer avec le Centre de services Roland DG.

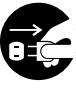

## **Si l'appareil reste inutilisé pendant de longues périodes, débrancher la fiche de la prise.**

Négliger de suivre cette consigne peut créer un risque de décharge électrique ou d'électrocution ou provoquer un incendie à cause de la détérioration de l'isolant électrique.

# **ATTENTION**

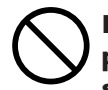

**Ne jamais utiliser l'appareil, insérer la prise dans le réceptacle ou l'en enlever si on a les mains mouillées.**

Il y a risque de décharge électrique ou d'électrocution.

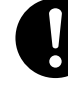

**Pour débrancher l'appareil, saisir la fiche et non le fil électrique.** 

Tirer sur le fil peut l'endommager, ce qui risque de provoquer un incendie ou de causer une décharge électrique ou une électrocution.

## **Remarques importantes sur la coupe**

# **ATTENTION**

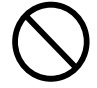

## **Ne jamais utiliser un canon à air (soufleuse) pour retirer les copeaux.** Un canon à air (souffleuse) peut projeter des

copeaux à l'intérieur de l'appareil et créer un risque d'incendie.

# **PRUDENCE**

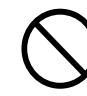

**Ne pas toucher à l'extrémité de la lame avec vos doigts.**

Vous risqueriez de vous blesser en y touchant.

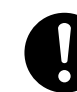

**Faire des coupes à sec, sans huile de coupe.** 

L'huile de coupe peut provoquer un incendie.

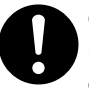

**Quand vous avez terminé d'utiliser l'appareil, laver vos mains pour bien enlever tous les copeaux.**

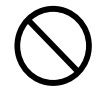

**Ne touchez pas le moteur de l'axe immédiatement après avoir terminé une coupe.**

Vous risqueriez alors de vous brûler.

## **Vignettes d'avertissement**

**Des vignettes d'avertissement sont apposées pour qu'il soit facile de repérer les zones dangereuses. La signification des vignettes est donnée ci-dessous. Respecter les avertissements.**

**Ne jamais retirer les vignettes et ne pas les laisser s'encrasser.**

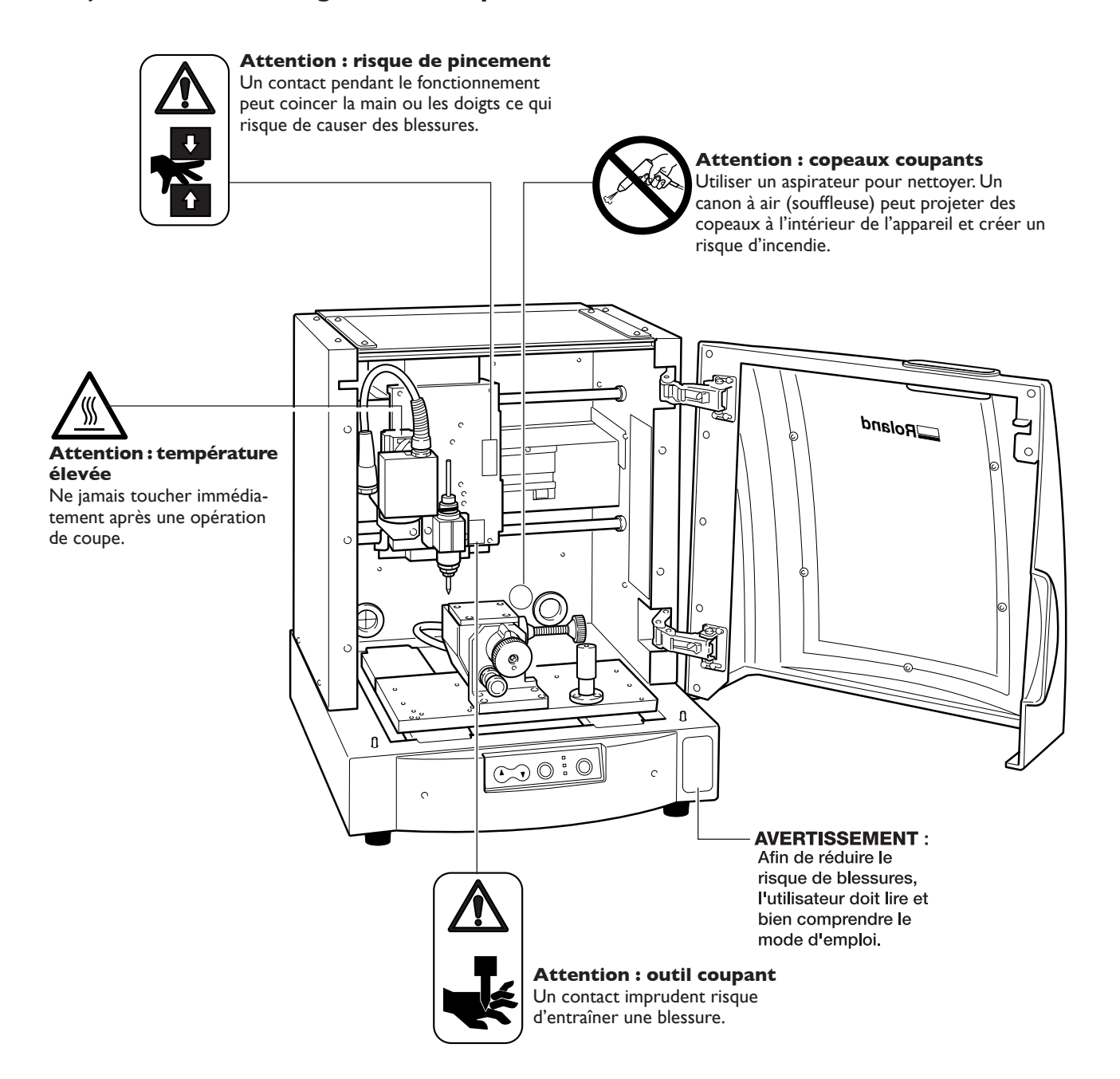

**Este equipo es un dispositivo de precisión. Para garantizar unas máximas prestaciones de este equipo, asegúrese de observar las indicaciones descritas a continuación. Si no observa estas indicaciones, puede verse afectado no sólo el rendimiento del equipo, sino que puede llegar a averiarse o estropearse.** 

## **Este equipo es un dispositivo de precisión**

- ➢ Manéjelo con cuidado y nunca lo golpee ni aplique una fuerza excesiva al manipularlo.
- ➢ Nunca inserte la mano o los dedos en las áreas mecánicas, incluyendo las áreas dentro del rotor y debajo de la tabla.

## **Coloque el equipo en un lugar adecuado**

- ➢ Coloque el equipo en un lugar con la temperatura y humedad especificadas.
- ➢ Instálelo en un lugar silencioso y estable con condiciones de funcionamiento correctas.

## **La punta del cutter se puede romper**

➢ Manéjelo con cuidado, procurando no dejarlo caer.

## **Límpielo con cuidado**

➢ Si se acumulan restos del corte, pueden causar un funcionamiento incorrecto.

## **Este equipo puede calentarse**

 Nunca obstruya los orificios de ventilación con ropa, cinta adhesiva ni objetos similares. ➢Instálelo en un lugar bien ventilado.

## **Este equipo puede cortar resinas**

➢ No lo utilice para cortar metal.

# **Capítulo 1 Introducción**

## **Qué puede hacer con este equipo**

**Cortar utilizando el eje giratorio**

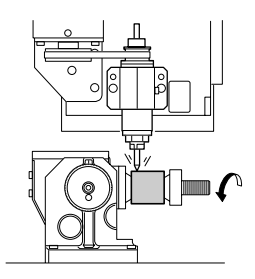

## **Cortar utilizando la superficie de trabajo pequeña**

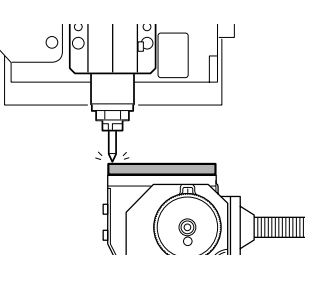

#### **Cortar utilizando la superficie de trabajo grande**

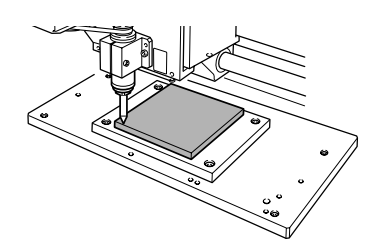

## **Pantalla de funcionamiento**

Para definir los ajustes para el movimiento del cutter y la posición de inicio del corte utilice el controlador para Windows. Para utilizar el equipo, visualice la pantalla del panel de funcionamiento.

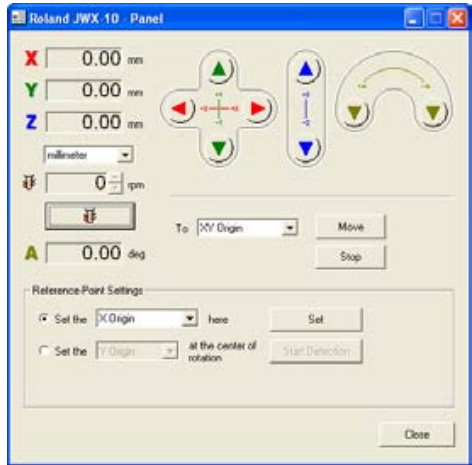

## **Nombres de las partes y funciones**

## **Vista frontal**

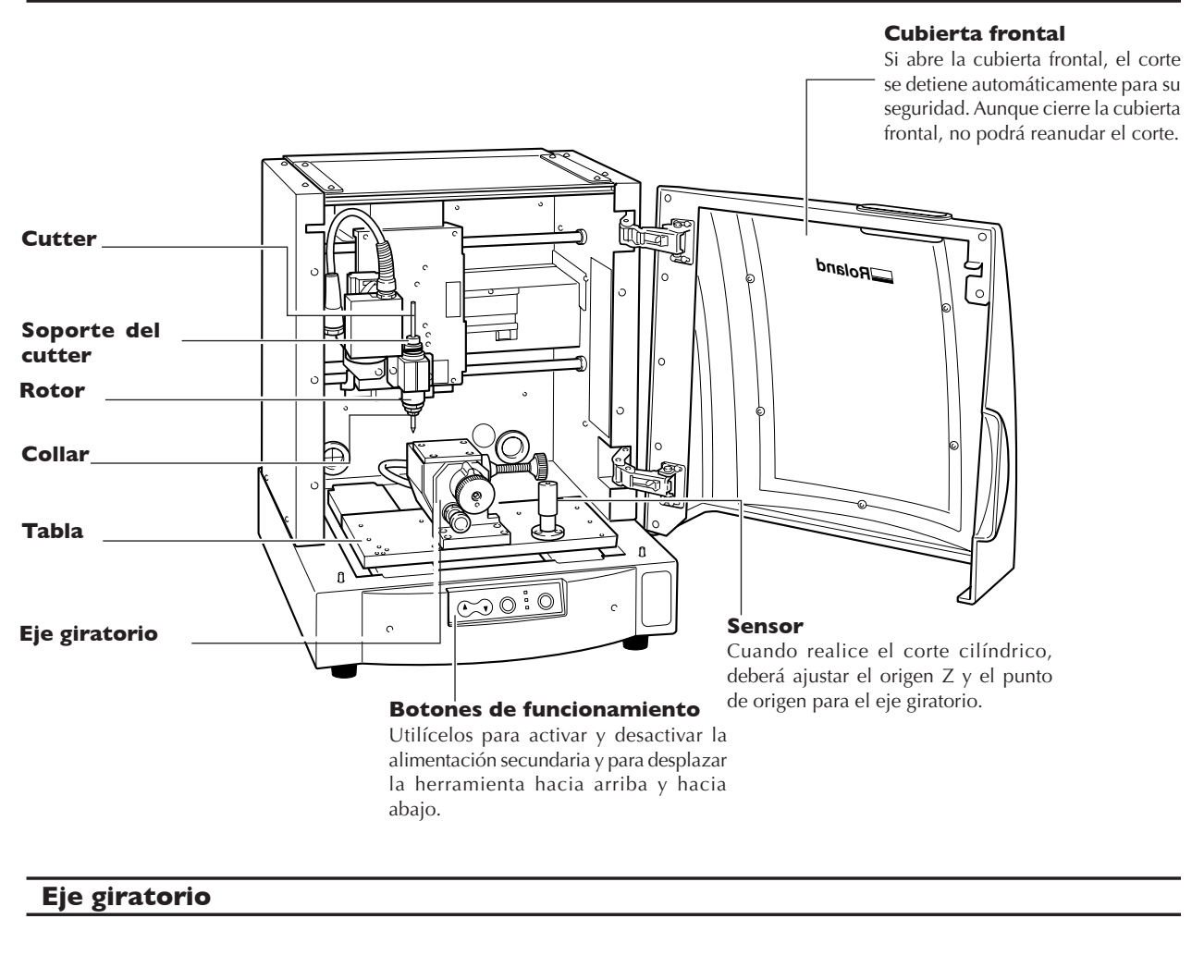

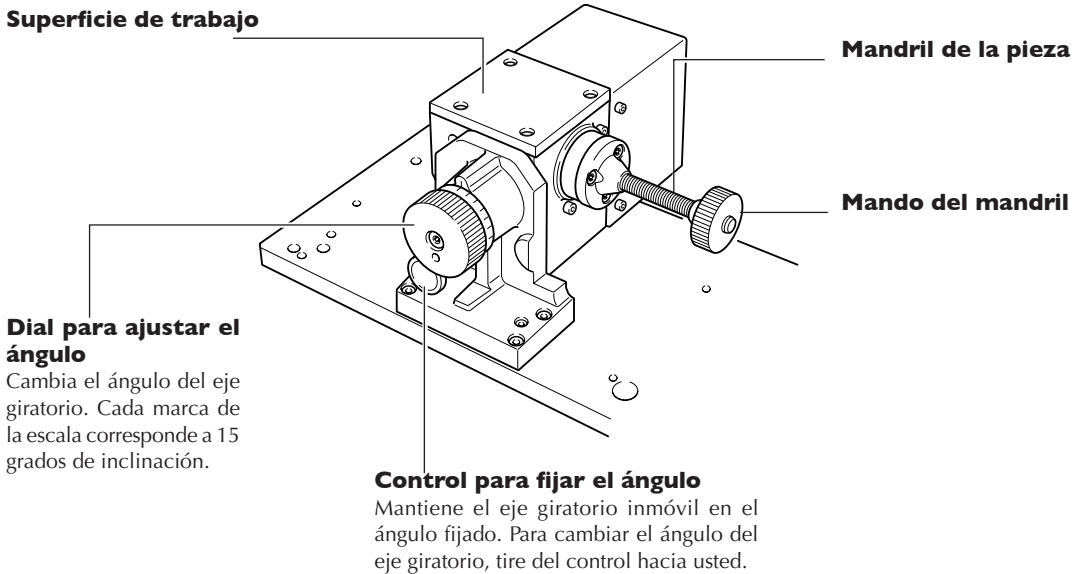

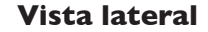

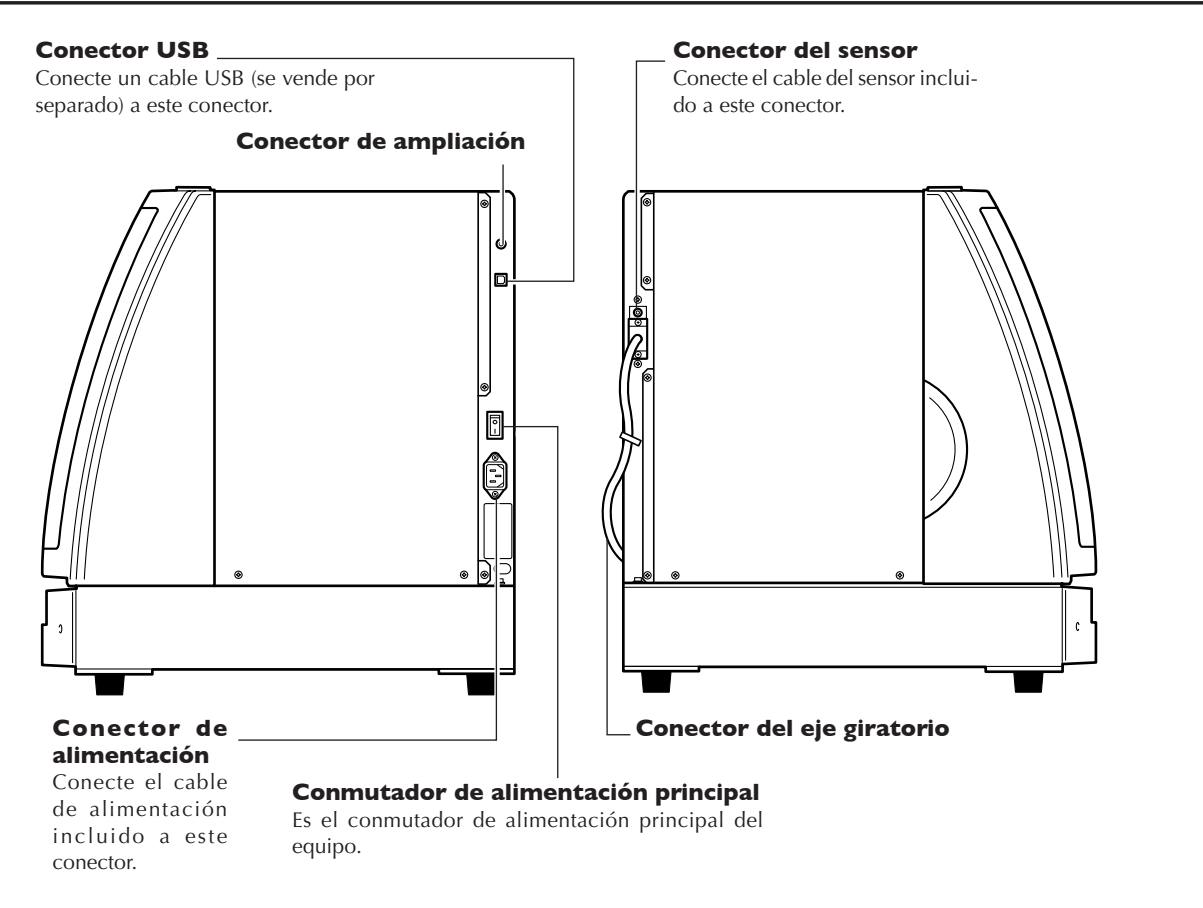

## **Botones de funcionamiento**

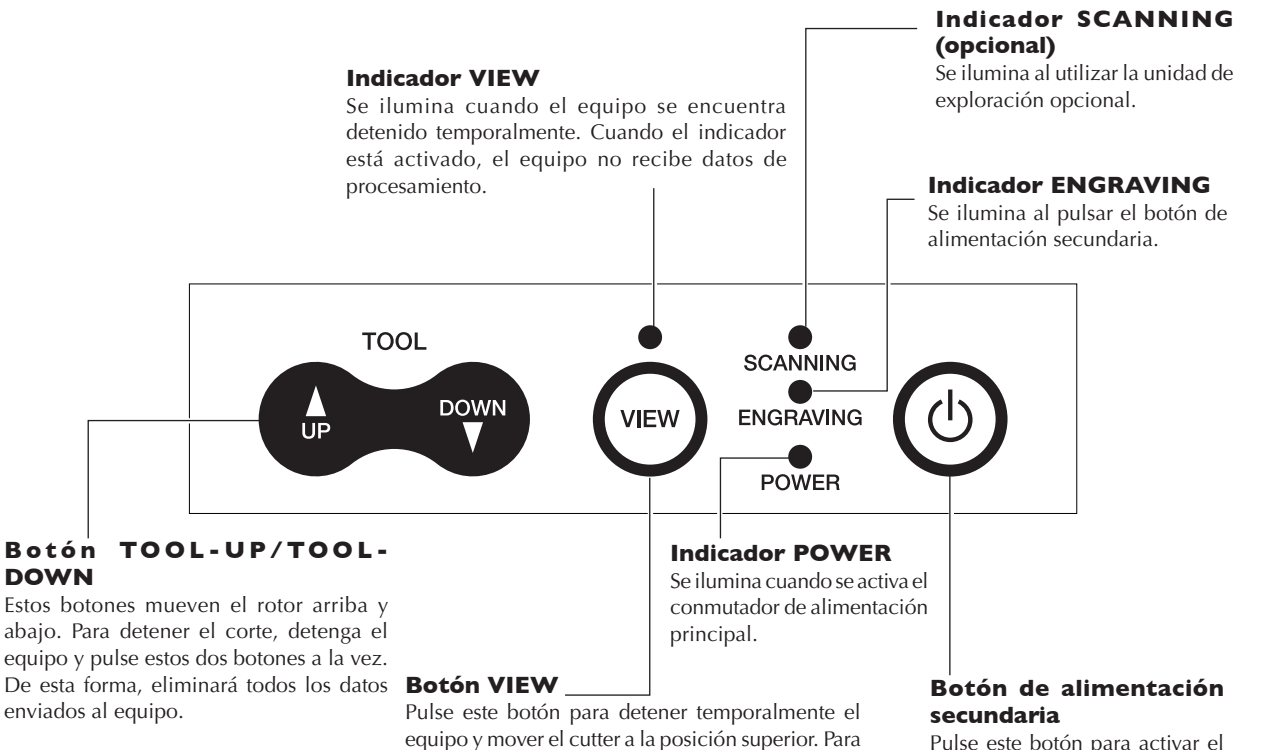

Pulse este botón para activar el equipo cuando el conmutador de alimentación principal está activado. reiniciar el equipo, pulse de nuevo el botón.

## **Pantalla del panel de funcionamiento**

Para definir los ajustes para el movimiento del cutter y la posición de inicio del corte utilice el controlador para Windows. Para utilizar el equipo, visualice la pantalla del panel de funcionamiento.

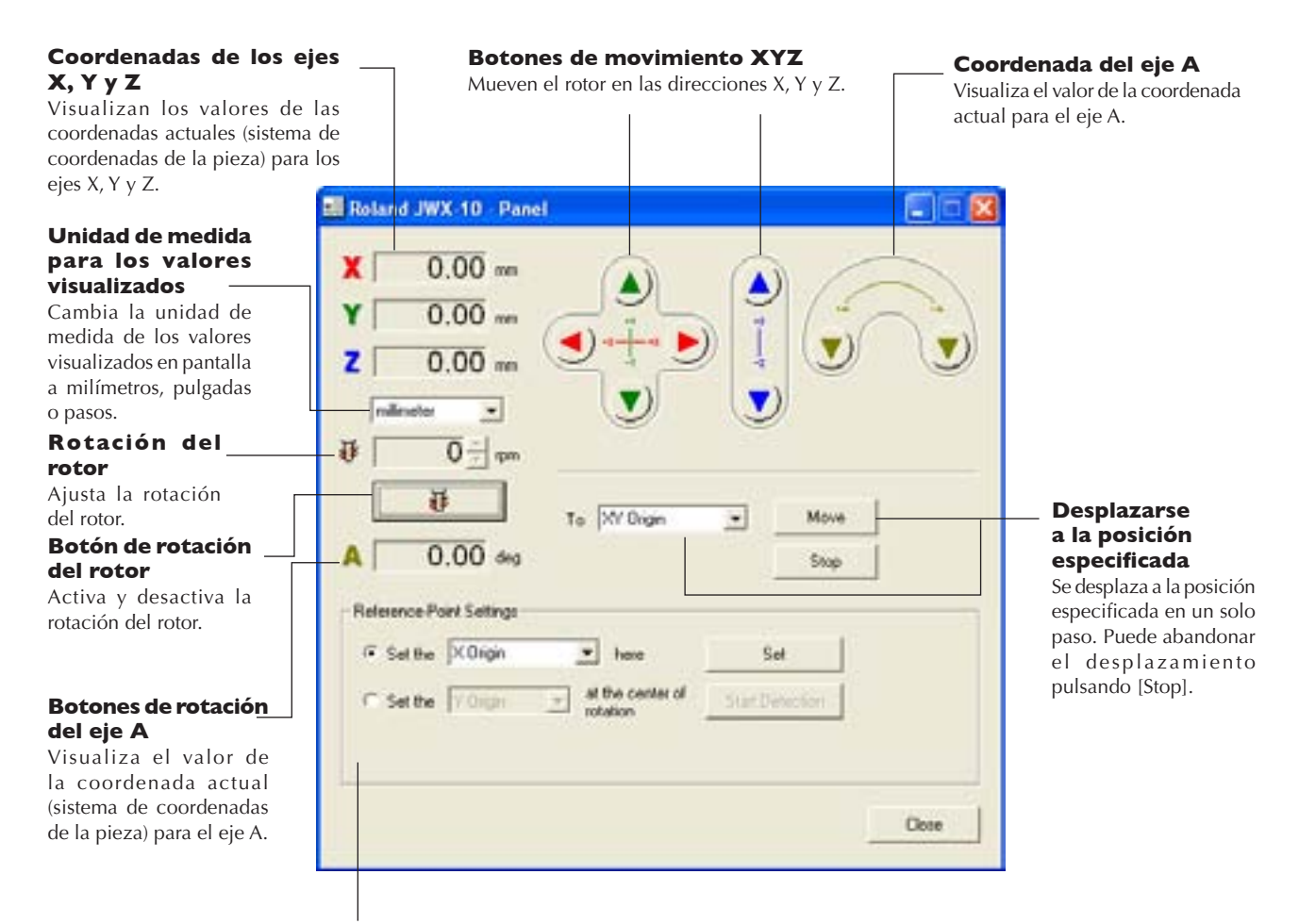

#### **Ajustes del punto de referencia**

Ajustan la posición de inicio del corte.

Utilícelos para ajustar el punto de origen en la posición seleccionada y para detectar el origen seleccionado.

## **Los sistemas de coordenadas del equipo**

**Cortar utilizando el eje giratorio**

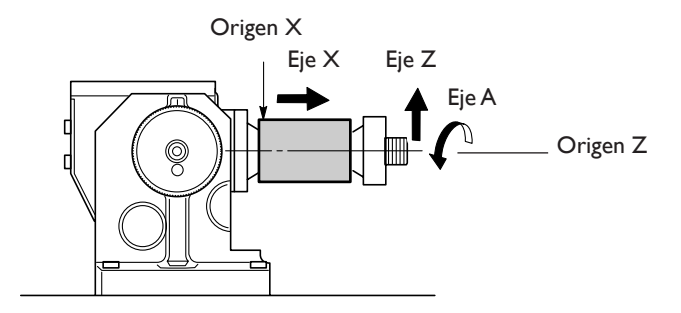

## **Cortar utilizando la superficie de trabajo pequeña**

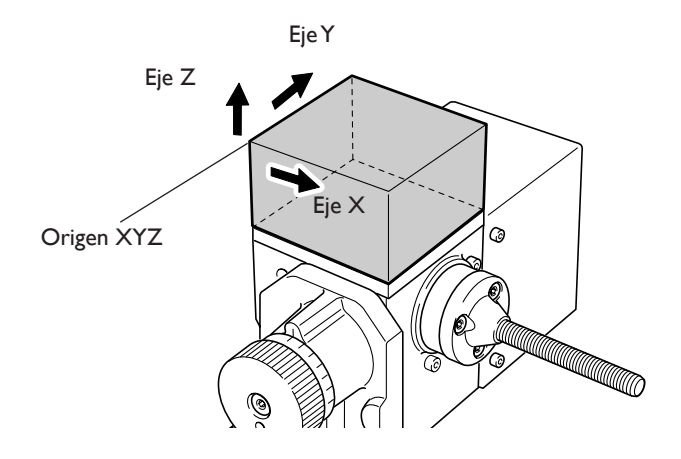

## **Cortar utilizando la superficie de trabajo grande**

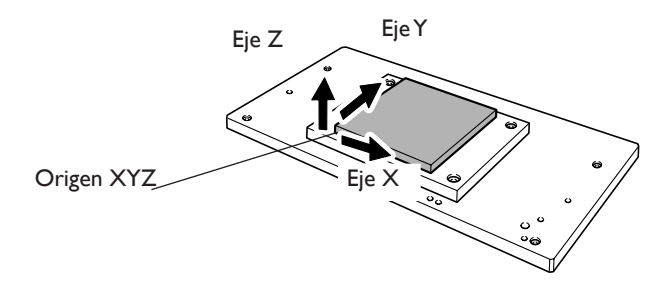

Puede cambiar libremente la posición de los puntos de origen de este equipo. Los valores de las coordinadas para los ejes toman como referencia estos puntos de origen. Si cambia la posición de los orígenes, los valores de las coordinadas también cambiarán. Este tipo de sistema de coordenadas es conocido como "sistema de coordenadas de la pieza".

# **Capítulo 2 Preparación**

# **2-1 Elementos incluidos**

Los siguientes elementos se incluyen con el equipo. Compruebe que no falte ninguno.

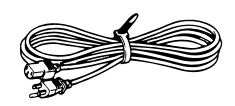

Cable de alimentación

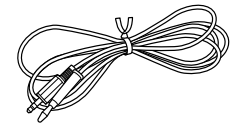

Cable del sensor

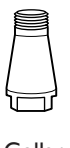

**Collar** 

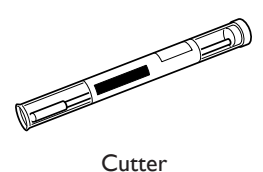

Superficie de trabajo (grande)

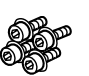

Tornillos de montaje para la superficie de trabajo grande

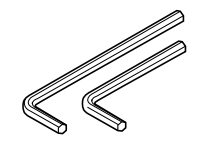

Mando del mandril

U

Llaves hexagonales

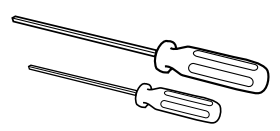

Destornilladores hexagonales

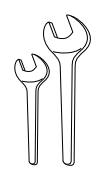

Llaves

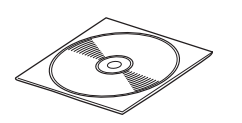

Paquete de software de Roland CD-ROM

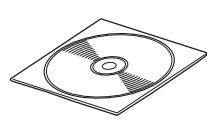

MODELA Player4 CD-ROM

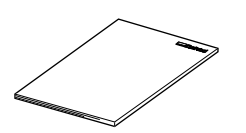

Manual del Usuario (este documento)

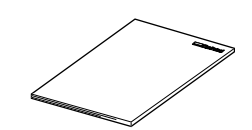

Paquete de software de Roland Guía de instalación y configuración

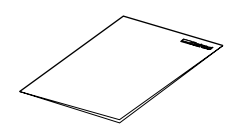

MODELA Player 4 Guía de instalación y configuración

## **Entorno de instalación**

**ATENCIÓN Nunca lo instale en una ubicación expuesta al agua, gasolina, disolvente ni cualquier otro material inflamable.** 

Una pérdida de corriente podría provocar un shock eléctrico, electrocución o incendio.

**ATENCIÓN No coloque nunca gasolina, alcohol, disolvente o cualquier otro material inflamable cerca del equipo. Además, tampoco debe usar aerosoles cerca del equipo.** 

Si lo hiciera podría provocar un incendio.

**ATENCIÓN Nunca utilice el equipo en lugares cerca de llamas o fuentes de calor, ni donde se puedan generar chispas ni electricidad estática.**  Los restos de la operación de corte o similares pueden prender y provocar un incendio.

## **PRECAUCIÓN Instale el equipo en una superficie estable.**

Si no lo hiciera, el equipo podría caerse y provocar lesiones.

Lugares de instalación no adecuados

- $\geq$  Lugares sujetos a grandes cambios de temperatura y humedad
- $\geq$  Lugares sujetos a temblores o vibraciones
- ➢ Lugares con el suelo inclinado, no nivelado o inestable
- ➢ Lugares polvorientos
- ➢ Lugares expuestos a la luz solar directa o cerca de calefacciones o equipos de aire acondicionado
- $\geq$  Lugares expuestos a interferencias eléctricas o magnéticas u otras formas de energía electromagnética

## **Espacio de instalación**

900 (ancho) x 900 (profundo) x 650 (alto) mm

## **Retirar los topes**

Los topes sirven para evitar que el equipo sufra vibraciones durante el transporte. Cuando haya terminado la instalación, retírelos.

**PRECAUCIÓN Realice esta tarea con todos los conmutadores de alimentación desactivados.**  De lo contrario, los movimientos repentinos del equipo podrían provocar lesiones.

- ➢Retire todos los topes. Si permanecen en el equipo podrían provocar un funcionamiento defectuoso o dañar el equipo cuando estuviese activado.
- ➢Guarde estos topes cuidadosamente, porque los necesitará si, por ejemplo, debe transportar el equipo para cambiarlo de sitio.
- ➊ Extraiga los tornillos como se muestra en la ilustración y retire estos topes.
- ➋ Coloque los tornillos en su posición original en el equipo.

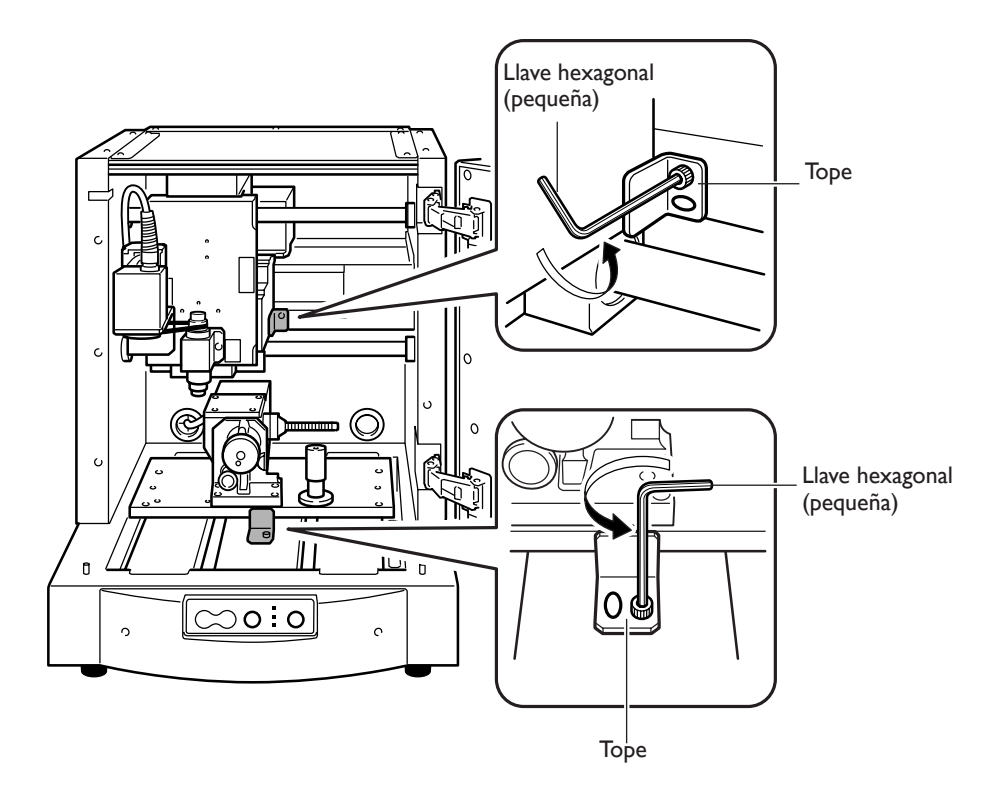

## **Conectar el cable de alimentación**

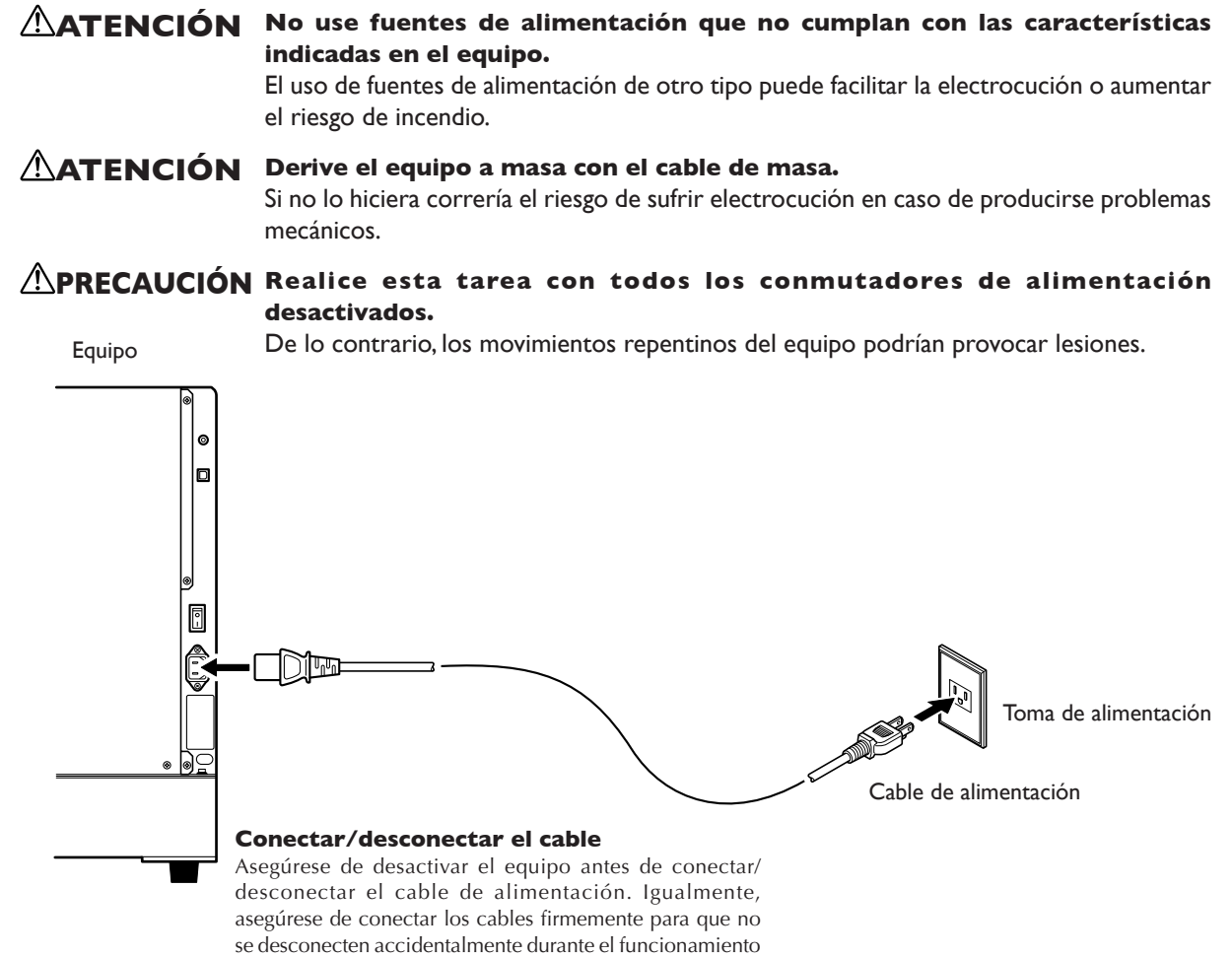

del equipo.

#### **Notas importantes acerca del cable de alimentación**

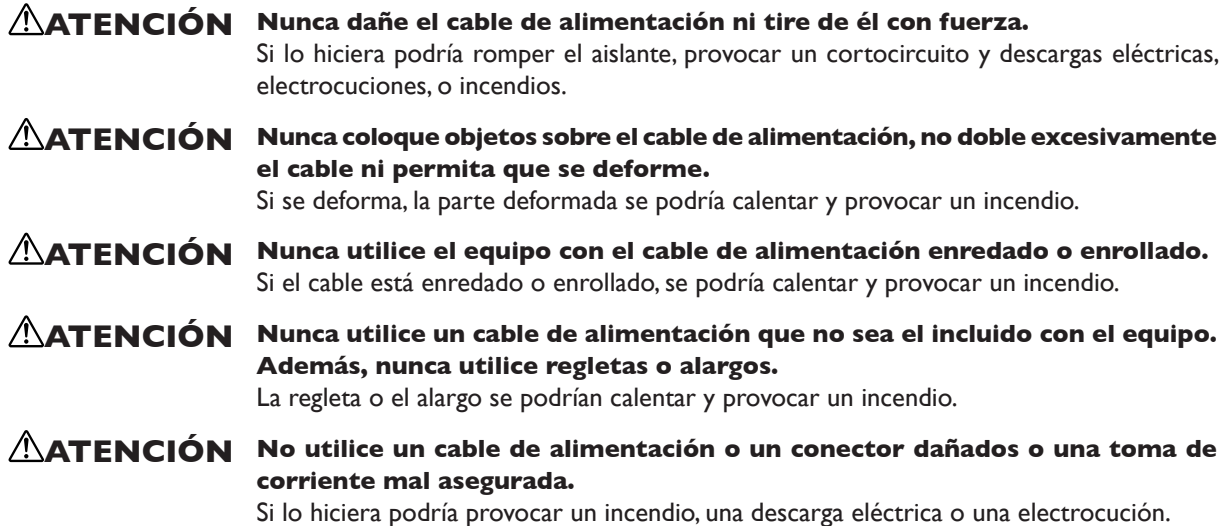

## **Instalar el controlador de Windows y conectar al ordenador**

- ➢Instalar el controlador siguiendo la "Guía de configuración e instalación Roland Software Package"
- ➢Asegúrese de conectar el equipo al ordenador durante la instalación del controlador. Si la conexión del cable se
- realiza antes de instalar el controlador, es posible que esta instalación falle y que el equipo quede inservible.
- ➢Utilice un cable USB blindado con una longitud máxima de 3 metros.
- ➢No utilice un concentrador USB ni similar.

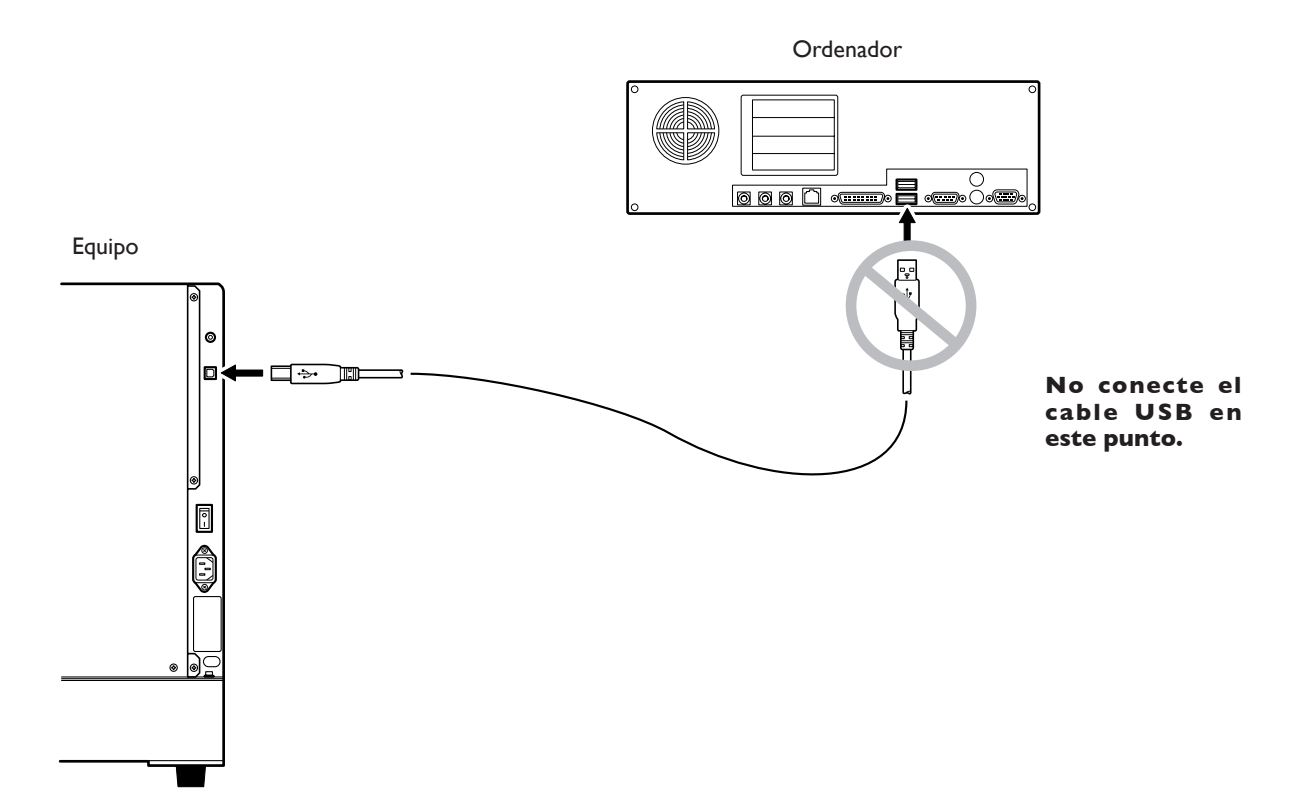

# **Capítulo 3 Funcionamiento**

## **Iniciar el sistema**

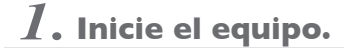

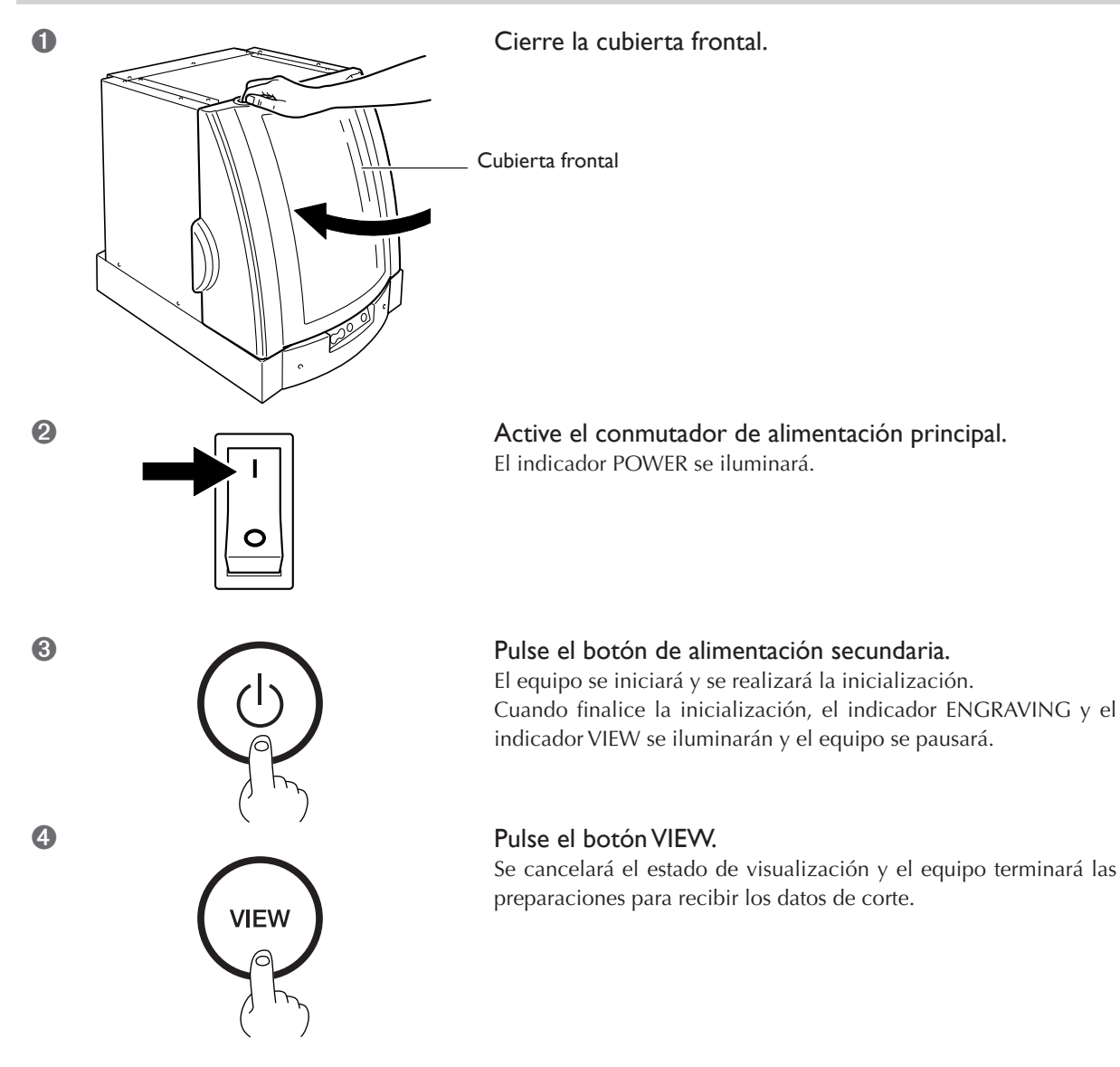

## *2.* **Inicie la pantalla del panel de funcionamiento.**

Abra la pantalla del panel de funcionamiento.

En la pantalla del panel de funcionamiento puede definir los ajustes para el movimiento del cutter y la posición de inicio del corte.

## ➊ **Si utiliza Windows XP**

En el menú [Inicio], haga clic en [Panel de control]. Haga clic en [Impresoras y otro hardware] y, a continuación, haga clic en [Impresoras y faxes].

## **Si utiliza Windows 98/Me/2000**

En el menú [Inicio], haga clic en [Configuración] y, a continuación, en [Impresoras].

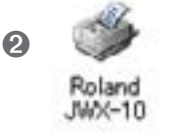

➋ Haga clic con el botón derecho del ratón en el icono con forma de impresora [Roland JWX-10]. **Si utiliza Windows XP/2000** Haga clic en [Preferencias de impresión]. **Si utiliza Windows 98/Me** Haga clic en [Propiedades].

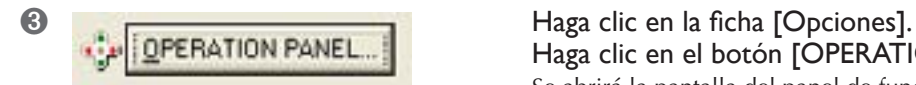

Haga clic en el botón [OPERATION PANEL]. Se abrirá la pantalla del panel de funcionamiento.

## **Desactivar el equipo**

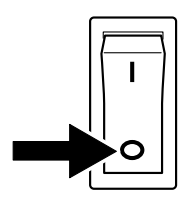

Desactive el conmutador de alimentación principal. El indicador POWER se apagará y el equipo se desactivará.

## **Dimensiones de las piezas instalables y posición de inicio**

## **Dimensiones de las piezas instalables**

A continuación se indica el área de corte para realizar el corte utilizando el eje giratorio.

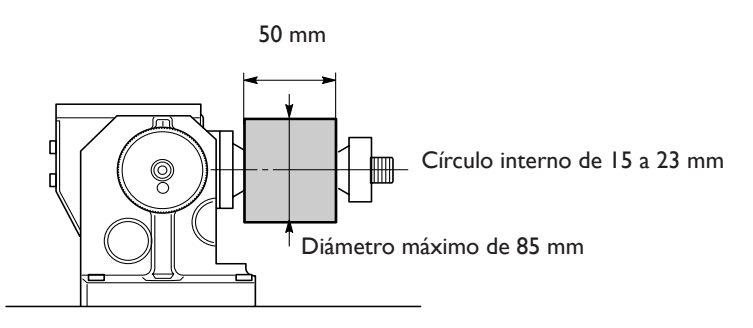

## **Situación de los puntos de origen**

Cuando realice el corte utilizando el eje giratorio, deberá ajustar los puntos de origen del eje X y del eje Z. El origen X será la posición de inicio para el corte. Ajústelo para que coincida con la pieza que utiliza. Alinee el origen Z con el centro del eje giratorio. Esto significa que deberá ajustarlo para que coincida con la longitud del cutter.

Al crear un objeto cilíndrico, no es necesario ajustar el origen A. Por otra parte, deberá hacerlo cuando desee especificar la posición de inicio en la dirección de rotación.

El origen Y se ajusta automáticamente en el centro del eje giratorio cuando se instala el eje giratorio. Si no está satisfecho con la alineación del origen Y, puede volver a definir el ajuste.

☞ P.44 "Ajustar el origen del eje Y para la unidad del eje giratorio".

## **Cargar una pieza**

- ➊ Cierre la cubierta frontal. Pulse el botón VIEW para que el indicador VIEW se ilumine. La tabla se moverá hacia usted.
- ➋ Espere a que el funcionamiento se detenga por completo y abra la cubierta frontal.

➍ Instale el mando del mandril. Mando del mandril Pieza

➌ Instale la pieza.

Gírelo hasta que la pieza quede bien sujeta. Si lo gira con una fuerza excesiva, es posible que dañe la pieza.

A continuación, instale el cutter.

## **Cómo cargar el material**

Cargue el material correctamente.

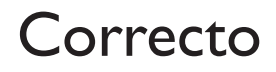

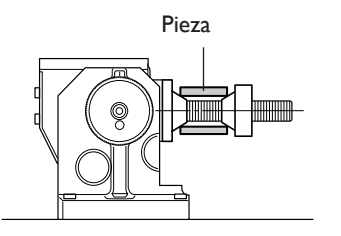

## Correcto Incorrecto Incorrecto

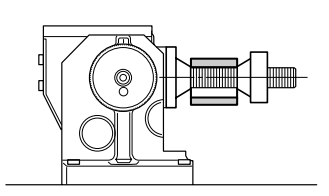

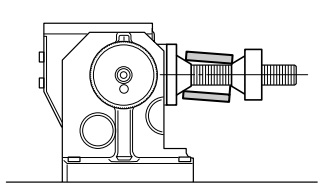

## **Instalación del cutter y ajuste de la posición de inicio del corte**

**PRECAUCIÓN No toque la punta de la cuchilla con los dedos.** Si lo hiciera podría lesionarse.

## *1.* **Instale el sensor.**

## ➊ Cierre la cubierta frontal.

Pulse el botón VIEW para que el indicador VIEW se ilumine. La tabla se moverá hacia usted.

➋ Espere a que el funcionamiento se detenga por completo y abra la cubierta frontal.

Cable del sensor

➌ Pase el cable del sensor alrededor del equipo hacia la parte superior de la tabla. Conecte el cable del sensor al conector del sensor.

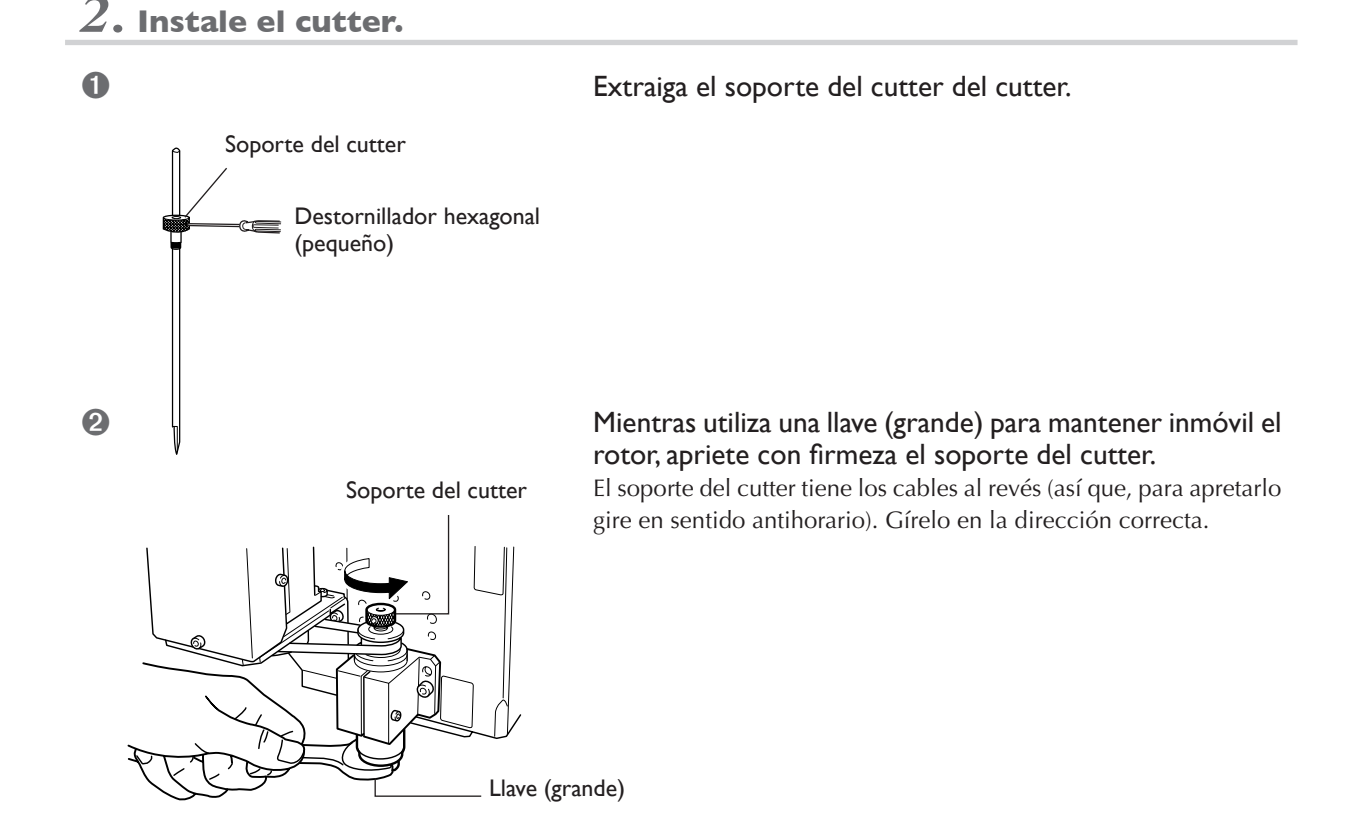

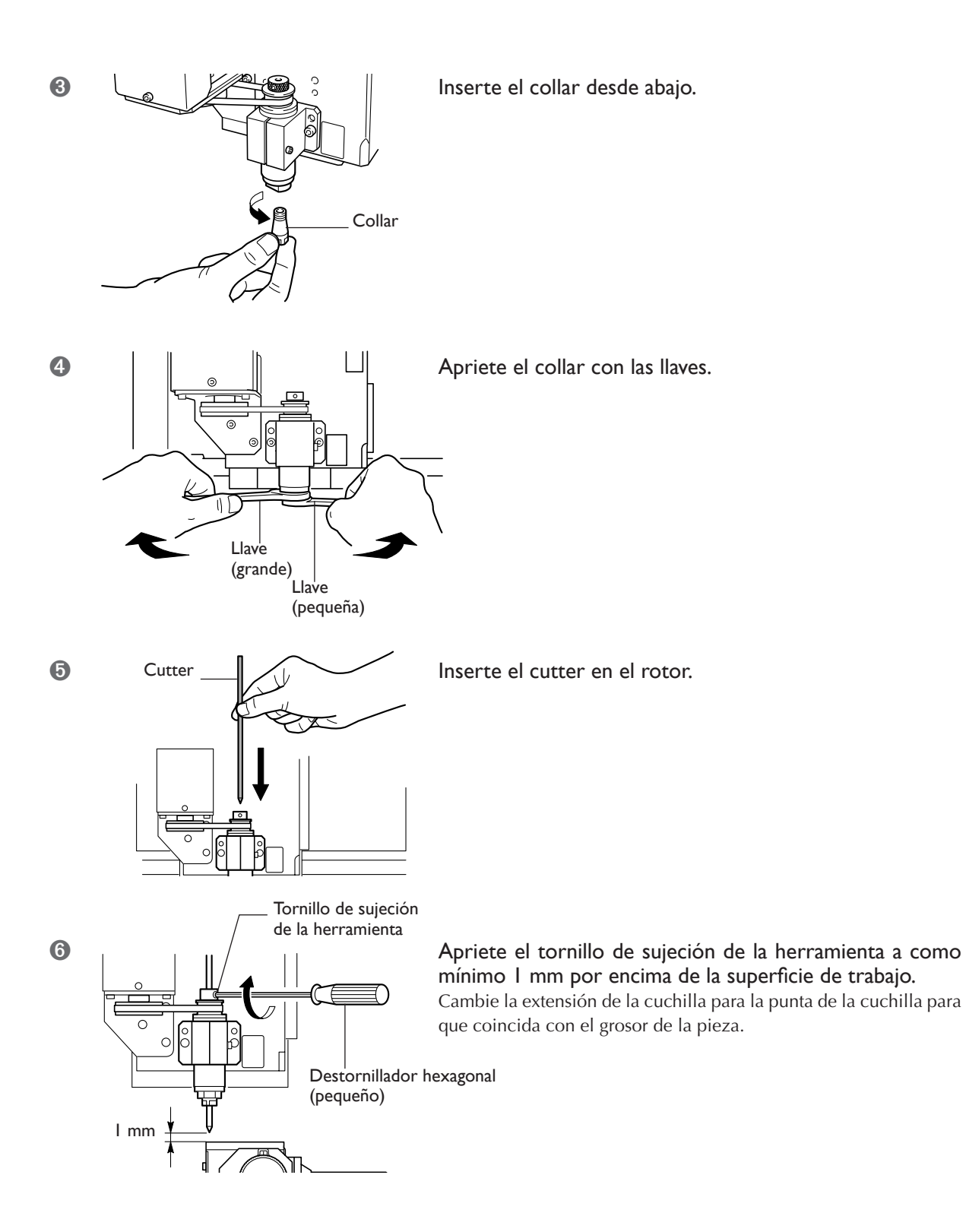

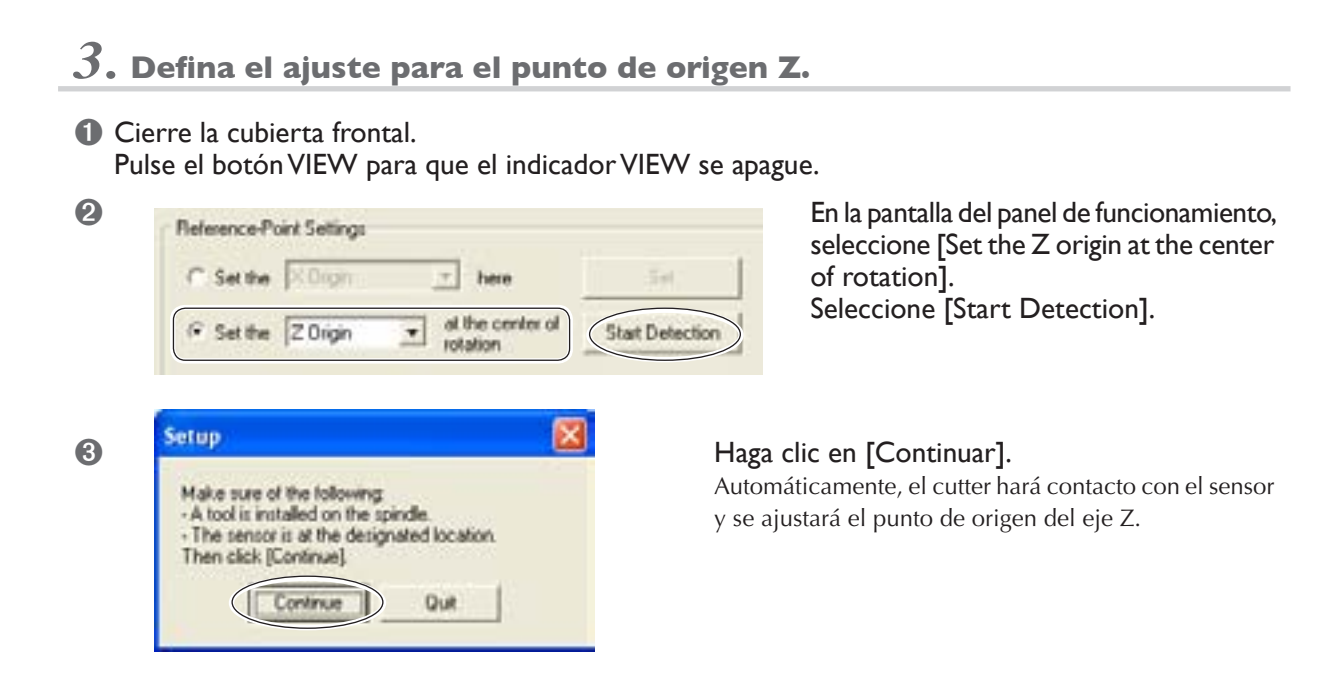

➍ Espere a que el funcionamiento se detenga por completo y abra la cubierta frontal.

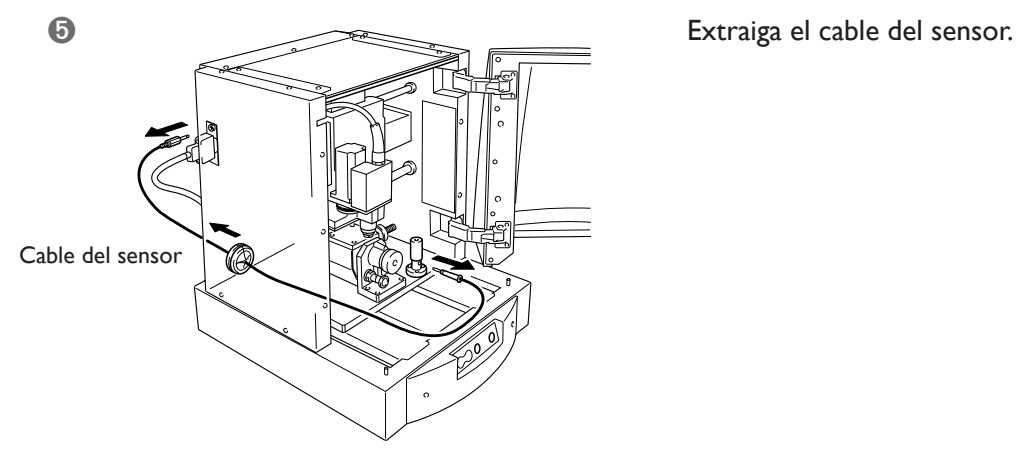

## *4.* **Defina el ajuste para el punto de origen X.**

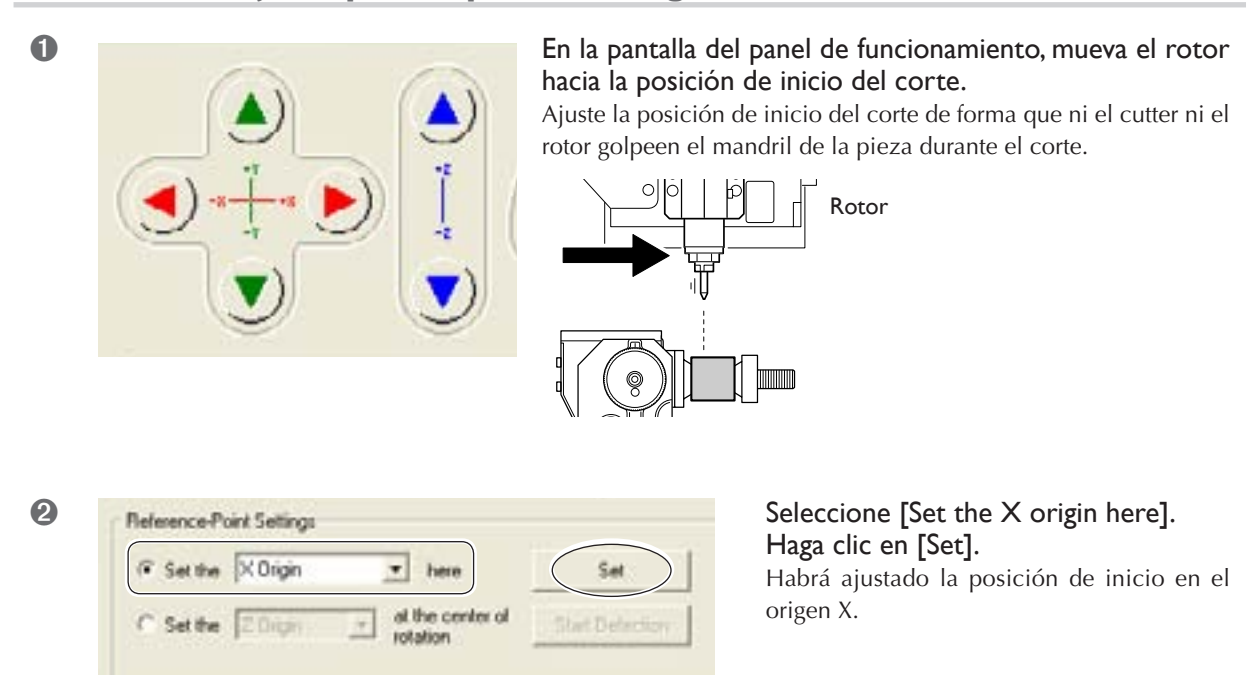

## **PRECAUCIÓN Efectúe un corte seco sin aceite de corte.**

Estos materiales podrían provocar un incendio.

## **PRECAUCIÓN No utilice el equipo si una cubierta frontal está agrietada o rota.**

Si lo hiciera podría lesionarse. Si la cubierta frontal está agrietada, póngase en contacto con un centro de servicio autorizado.

## **Procedimiento**

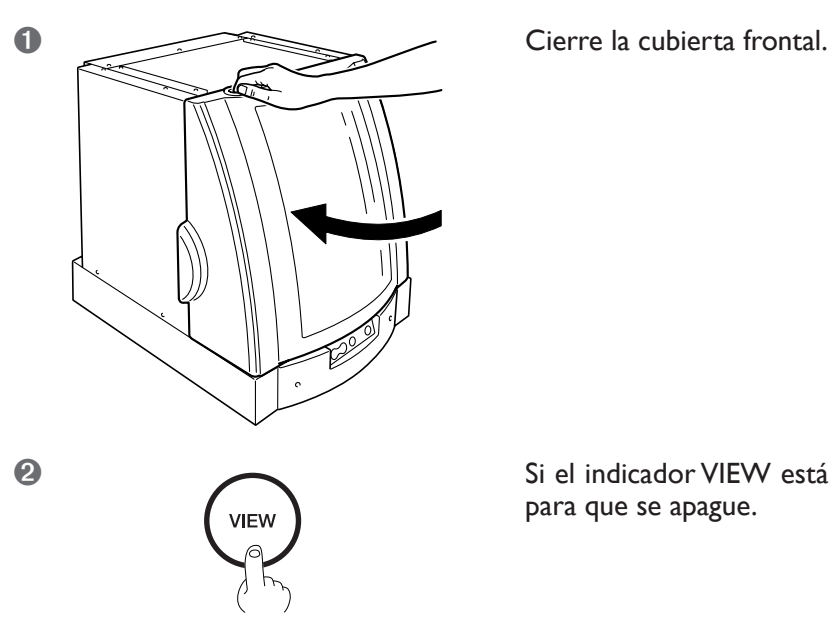

➋ Si el indicador VIEW está iluminado, pulse el botón VIEW para que se apague.

➌ Envíe los datos de corte desde el ordenador.

## **Pausar el corte**

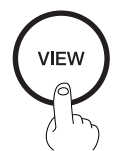

## Pulse el botón VIEW.

Si pulsa el botón VIEW moverá el rotor hacia la izquierda y la tabla hacia la parte frontal del equipo.

Podrá abrir la cubierta frontal cuando el equipo esté pausado. Antes de abrir la cubierta frontal, asegúrese de que el funcionamiento se haya detenido por completo.

Para reanudar el corte, asegúrese de que la cubierta frontal esté cerrada y vuelva a pulsar el botón VIEW.

## **Detener el corte**

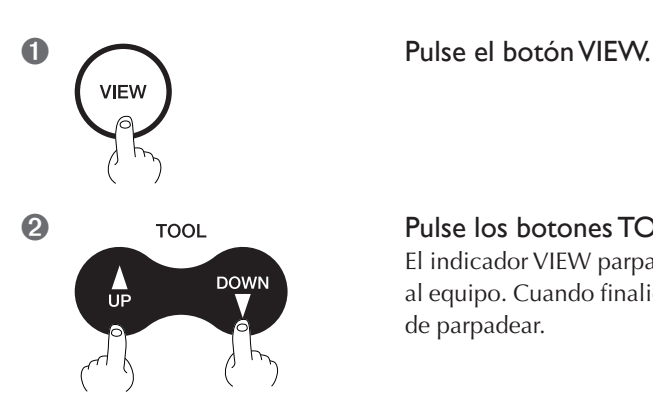

## **Q** TOOL Pulse los botones TOOL-UP/TOOL-DOWN a la vez.

El indicador VIEW parpadeará y empezará la eliminación de los datos enviados al equipo. Cuando finalice la eliminación de los datos, el indicador VIEW dejará de parpadear.

# **Capítulo 4 Referencia de funciones**

## **Situación de los puntos de origen**

Cuando realice el corte utilizando una superficie de trabajo, deberá ajustar tres puntos de origen: los orígenes X, Y y Z. Los puntos de origen X y Y sirven de posición de inicio para el corte. Normalmente, tendrá que alinear el punto de origen Z con la superficie de la pieza. En cualquier caso, defina los ajustes para que coincidan con el tamaño de la pieza y la longitud del cutter.

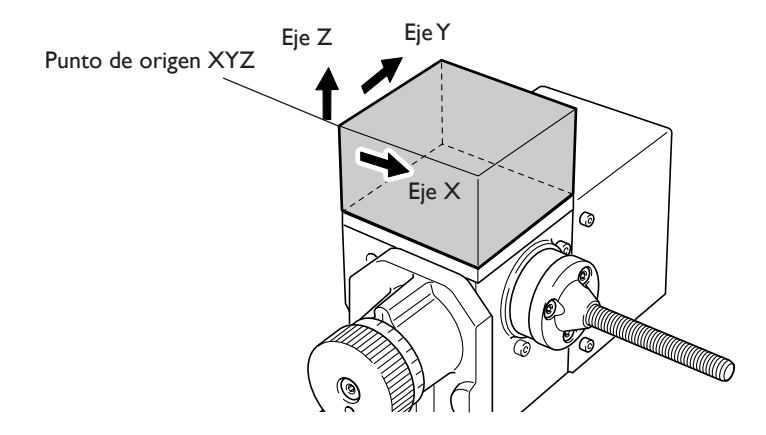

## **Instalación del cutter y ajuste de la posición de inicio del corte**

**PRECAUCIÓN No toque la punta de la cuchilla con los dedos.** Si lo hiciera podría lesionarse.

*1.* **Instale el cutter y defina los ajustes para la posición de origen Z.**

- ➊ Coloque el soporte del cutter y el collar.
- ➋ Baje el rotor y acerque la punta del collar hacia la superficie de la pieza.
- ➌ Inserte el cutter. Tornillo de seguridad de la herramienta

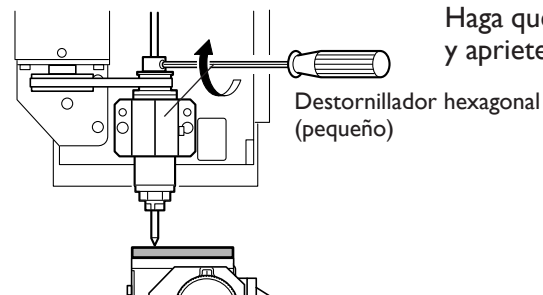

Haga que la punta del cutter toque la superficie de la pieza y apriete el tornillo de seguridad de la herramienta.

➍ En la pantalla del panel de funcionamiento, F Setthe Z Drigin  $\mathbf{r}$  here Set at the center of Set the **Zillian Shart Flads** rotation

seleccione [Set the Z origin here]. Haga clic en [Set]. Ha ajustado el origen Z.

## *2.* **Defina el ajuste para el punto de origen XY.**

➊ Mueva el rotor hacia la posición de inicio del corte.

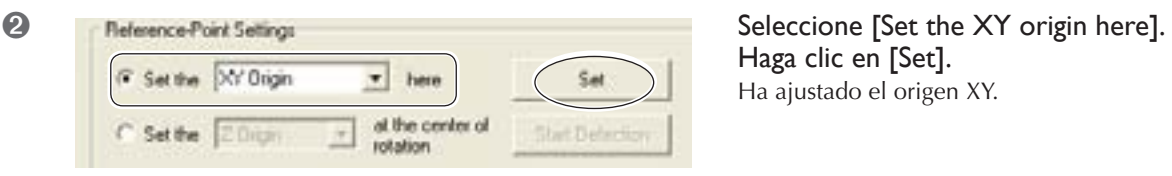

Haga clic en [Set]. Ha ajustado el origen XY.

# **4-2 Ampliar el área de corte**

## **Cortar utilizando la superficie de trabajo grande**

- *1.* **Retire el eje giratorio.**
- ➊ Desactive el equipo.
- ➋ Si ha instalado un cutter, retírelo.

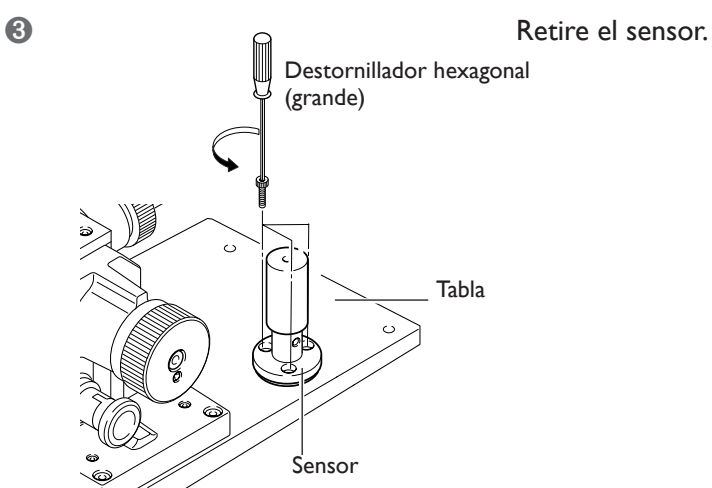

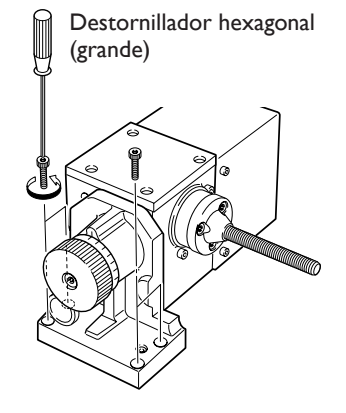

➍ Extraiga los tornillos que se muestran en la figura.

➎ Retire el conector del eje giratorio.

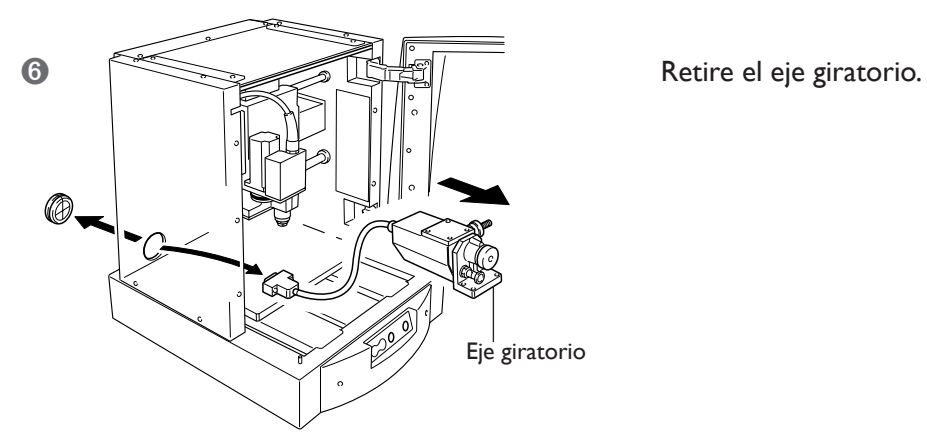

*2.* **Instale la superficie de trabajo (grande)** 

Asegure la superficie de trabajo grande en la tabla, en la posición que se indica en la ilustración.

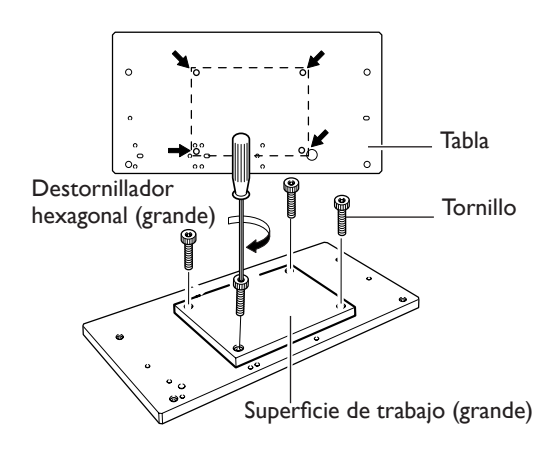

## **Reajustar el punto de origen del eje Y**

## **PRECAUCIÓN No toque la punta de la cuchilla con los dedos.**

Si lo hiciera podría lesionarse.

Si el origen Y para el eje giratorio queda desalineado, es posible que los resultados del corte presenten uniones o diferencias de nivel o que la forma sea irregular. Obtendrá unos resultados de gran calidad si vuelve a ajustar la posición del punto de origen.

## *1.* **Instale el sensor.**

- ➊ Pulse el botón VIEW para que el indicador VIEW se ilumine.
- ➋ Si ha instalado un cutter, retírelo.

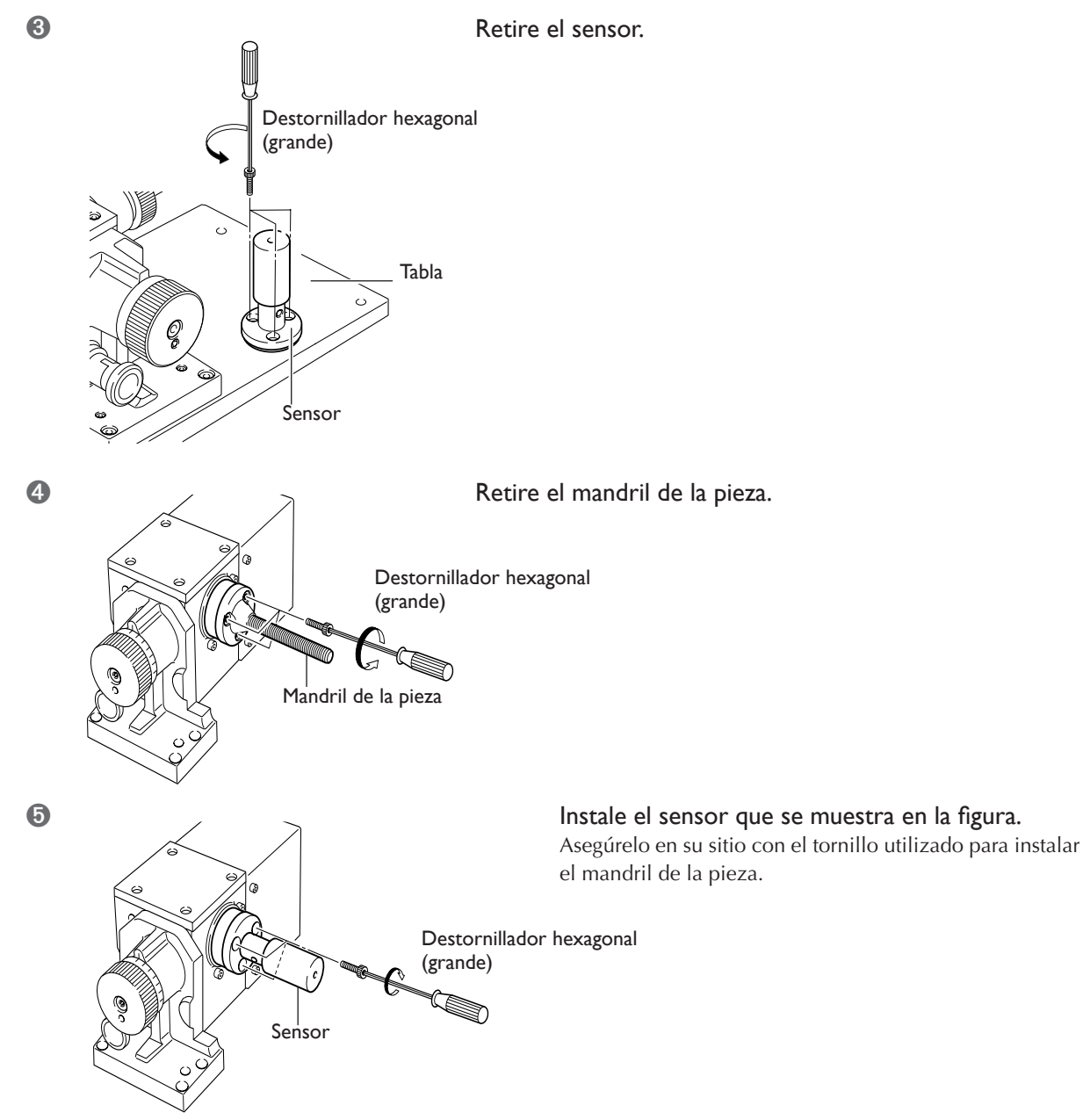

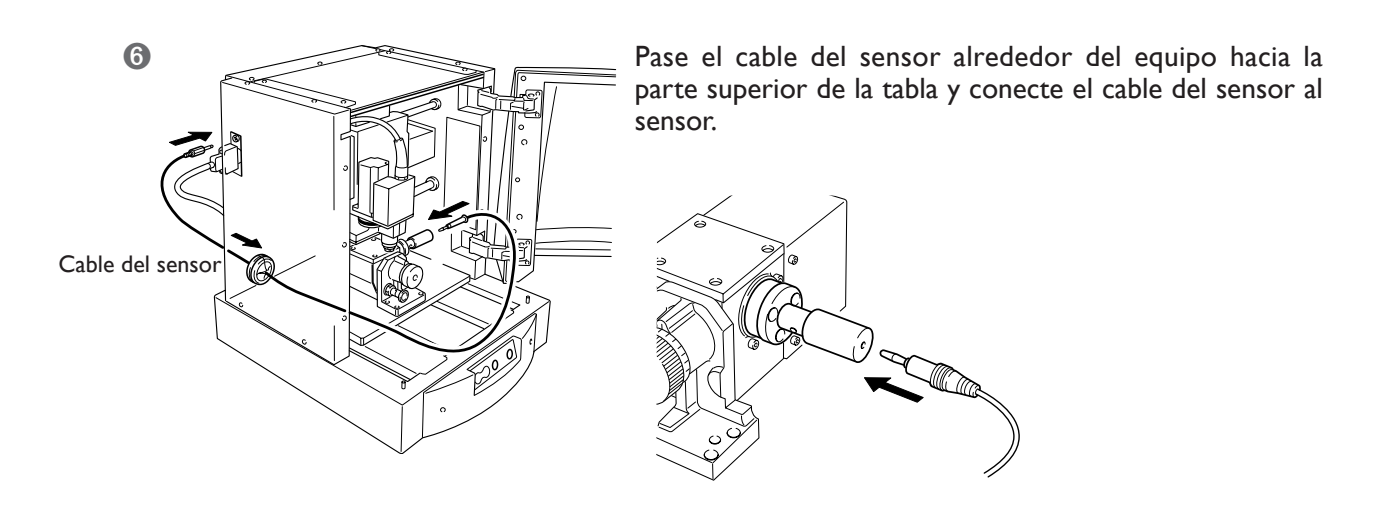

## *2.* **Coloque el cutter en el rotor.**

- ➊ Asegúrese de que el indicador VIEW esté activado.
- Punta de la

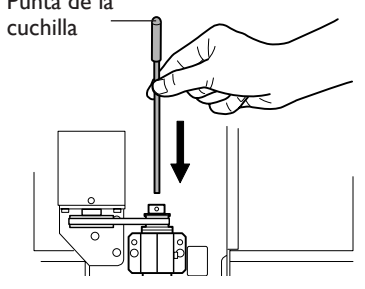

 $\odot$  Punta de la  $\odot$   $\qquad \qquad$  Inserte el cutter en el rotor.

Cubra la punta de la cuchilla e insértela hacia arriba.

Tornillo de sujeción de la herramienta

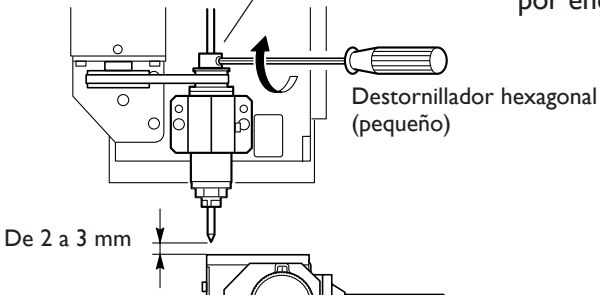

➌ Apriete el tornillo de sujeción de la herramienta a 2-3 mm por encima de la tabla.

*3.* **Realice la detección del punto de origen del eje Y para el eje giratorio.** 

➊ Cierre la cubierta frontal.

Pulse el botón VIEW para que el indicador VIEW se apague.

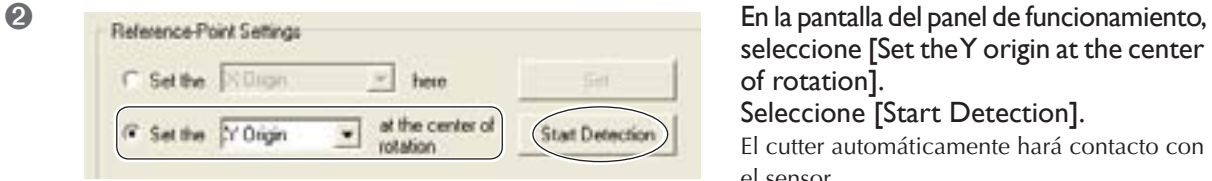

**Quit** 

seleccione [Set the Y origin at the center of rotation].

Seleccione [Start Detection].

El cutter automáticamente hará contacto con el sensor.

## ➌ Haga clic en [Continuar].

El cutter automáticamente hará contacto con el sensor.

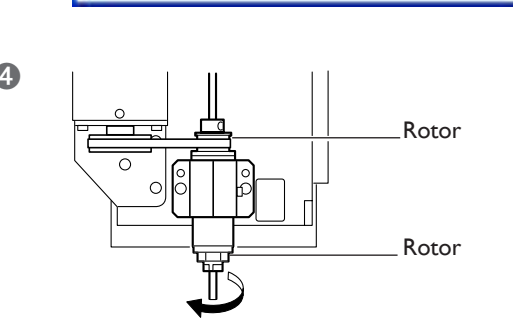

Make sure of the following<br>- A tool is installed on the spindle.<br>- The sensor is at the designated location.

Then click [Continue].

Continue

G Setup Cierre la cubierta frontal. Rotate the spindle by hand half a turn, then click [Continue]. Predictor Quit

**O**  $||$   $||$   $||$   $||$   $\leq$   $\leq$ frontal.

Gire el rotor media vuelta.

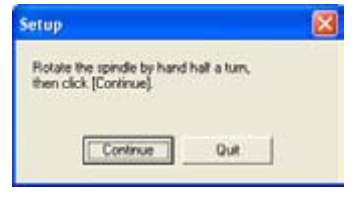

# Haga clic en [Continuar].

Automáticamente, el cutter hará contacto con el sensor y se volverá a ajustar el eje giratorio para el punto de origen Y.

➊ Si el cutter está instalado, desmóntelo.

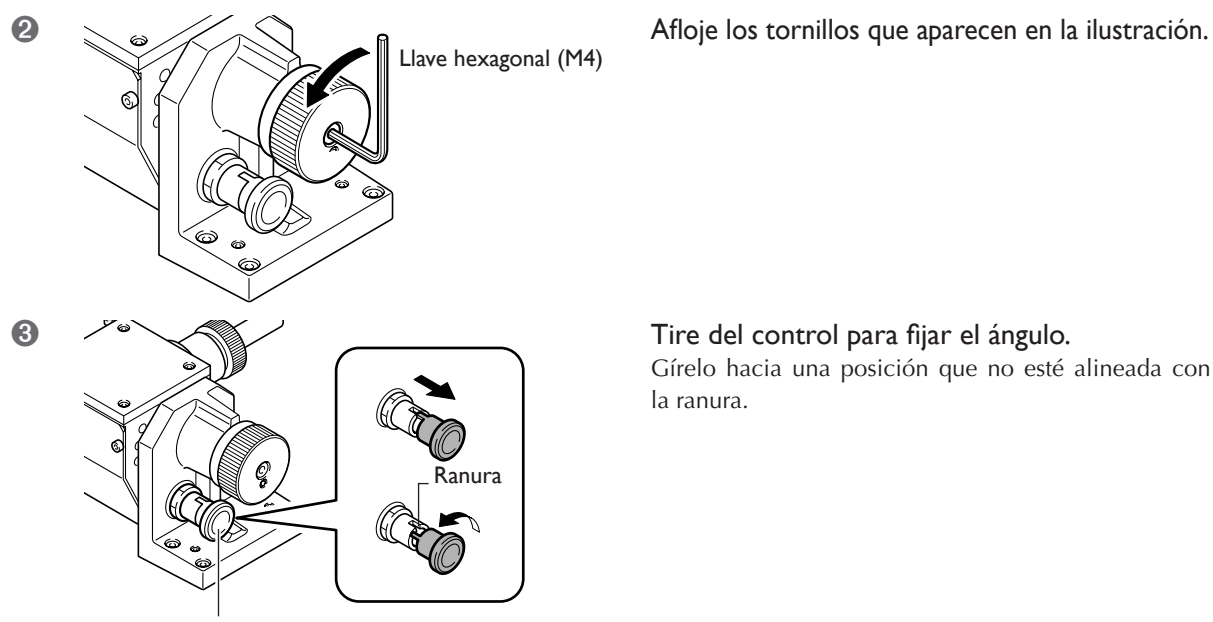

Control para fijar el ángulo

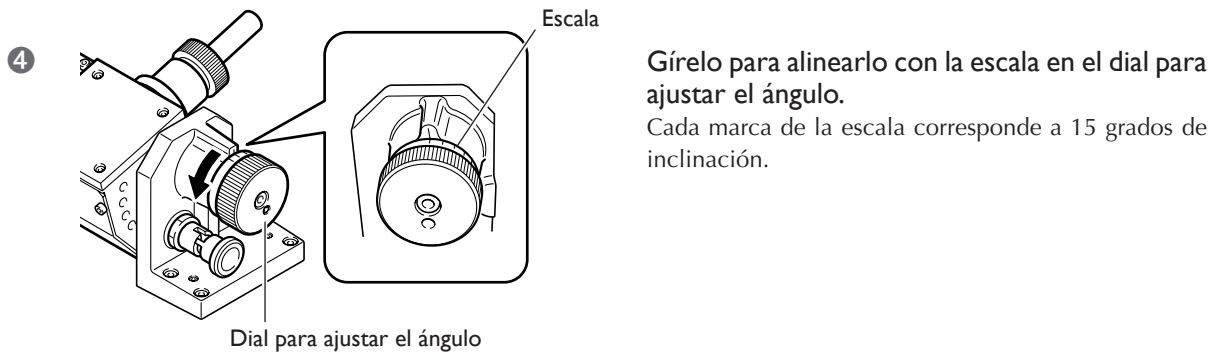

Gírelo hacia una posición que no esté alineada con la ranura.

# ajustar el ángulo.

Cada marca de la escala corresponde a 15 grados de inclinación.

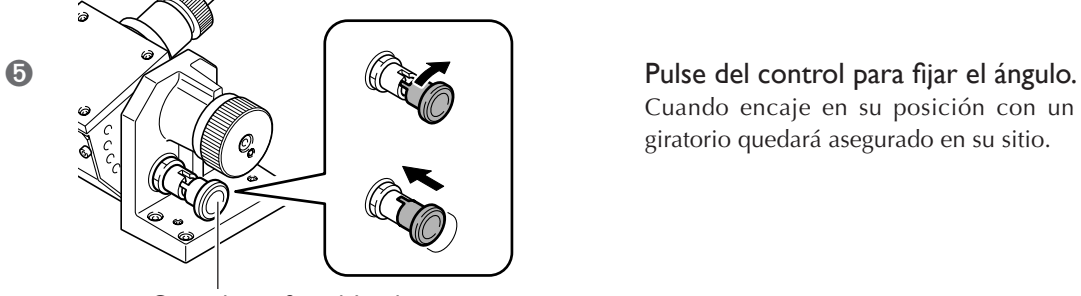

Control para fijar el ángulo

Cuando encaje en su posición con un clic, el eje giratorio quedará asegurado en su sitio.

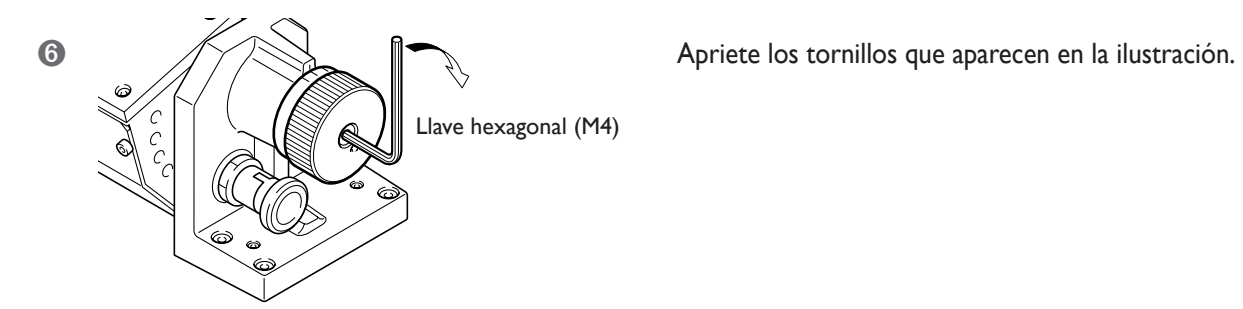

# **Capítulo 5 Apéndice**

## **Cuidado diario**

Esta sección describe los métodos de mantenimiento para un cuidado diario del equipo.

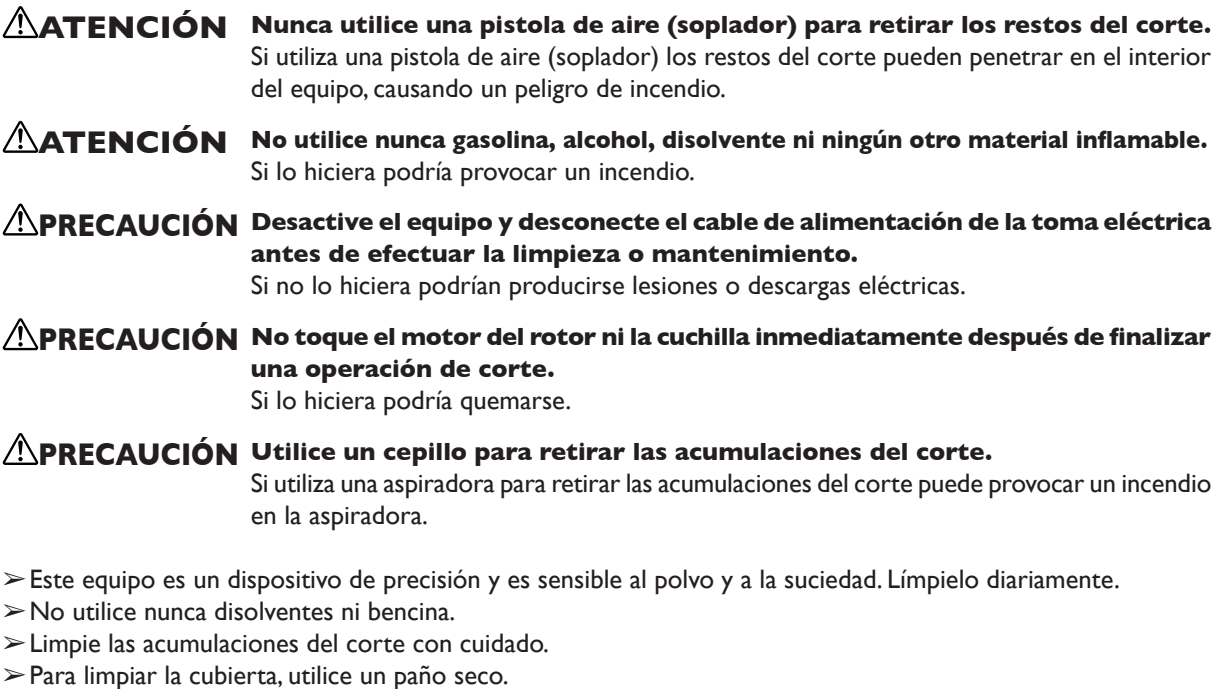

➢Nunca intente lubricar ni engrasar el equipo.

## **Inspección del motor**

La unidad del rotor y la correa son partes que se desgastan. Como norma general, deberían sustituirse cada 2.000 horas de uso.

Como norma general, sustituya el motor del rotor cada 6.000 horas de uso.

## **El equipo no funciona**

#### **¿Ha activado la alimentación?**

Inicie el equipo y compruebe si los indicadores POWER y ENGRAVING se iluminan.

☞ P.28 "Activar y desactivar el equipo"

#### **¿La cubierta frontal está abierta?**

Cierre la cubierta frontal.

#### **¿El indicador VIEW está iluminado?**

Si el indicador VIEW está iluminado, se pausa el funcionamiento.

Cuando el indicador VIEW está iluminado, el corte no se inicia aunque se envíen datos. Pulse el botón VIEW para cancelar el estado de pausa.

#### **¿El indicador parpadea con un mensaje de error?**

☞ P.51 "Qué hacer si aparece un mensaje de error intermitente".

#### **¿Se visualiza un mensaje en la pantalla?**

☞ P.51 "Qué hacer si aparece un mensaje de error".

#### **¿El cable está conectado?**

Conecte el cable correctamente.

#### **Los resultados del corte no son satisfactorios**

#### **¿La pieza está instalada en el lugar correcto?**

Instale la pieza en su lugar correctamente, utilizando el método de instalación apropiado para el tipo de corte que quiere realizar.

#### **¿El cutter está instalado correctamente?**

Vuelva a apretar el tornillo de sujeción de la herramienta para fijarla en su lugar correctamente.

#### **¿La punta del cutter está gastada?**

Si la punta del cutter parece gastada, sustitúyala por una nueva.

## **¿Ha realizado la corrección del punto de origen del eje giratorio?**

Si el origen del eje giratorio está desalineado, pueden producirse alteraciones o diferencias de nivel en los resultados de corte. Además, los círculos de corte pueden ser elípticos o irregulares. En este caso, rehaga la corrección para el punto de origen del eje giratorio.

☞ P.44"Ajustar el origen del eje Y para la unidad del eje giratorio"

## **Qué hacer si aparece un error intermitente**

**Si los indicadores parpadean como se muestra a continuación, significa que se ha producido un error en el equipo. Para corregir el error, siga los pasos descritos a continuación.**

## **Los indicadores ENGRAVING y SCANNING**

## **Error que se ha producido durante la inicialización del equipo o durante la detección del sensor.**

Desactive el equipo y vuelva a activarlo.

Si el error no ha desaparecido al volver a activar el equipo, significa que el equipo no funciona correctamente. Contacte con su distribuidor o centro de servicio Roland DG Corp. autorizado.

#### **Los indicadores ENGRAVING y VIEW**

## **La cubierta frontal se ha abierto mientras el corte estaba en progreso.**

La operación no puede continuar. Cierre la cubierta frontal y pulse el botón de la alimentación secundaria.

## **El indicador ENGRAVING**

#### **Se ha producido un error en el motor.**

La operación no puede continuar. Pulse el botón de la alimentación secundaria para eliminar el error. Suavice los parámetros de corte del programa para disminuir la carga aplicada al rotor.

#### **Qué hacer si aparece un mensaje de error**

**Esta sección describe los mensajes de error que pueden aparecer en el monitor del ordenador, y los pasos que debe seguir para solucionar el problema. Si la acción descrita no corrige el problema, o si aparece un mensaje de error no descrito aquí, contacte con su distribuidor o centro de servicio Roland DG Corp. más cercano.** 

#### **[The machine is not responding.]**

#### **El equipo y el ordenador no pueden comunicarse porque se ha interrumpido la alimentación del equipo o el cable USB se ha aflojado.**

Inicie el equipo, o compruebe si el cable USB está conectado correctamente. Después de comprobarlo, vuelva a abrir la pantalla del panel de funcionamiento.

## **[Operation or view in progress. Please wait until operation stops, or cancel the view.]**

## **Ha intentado realizar una operación o definir ajustes utilizando la pantalla del panel de funcionamiento mientras el equipo estaba en funcionamiento o pausado.**

La pantalla del panel de funcionamiento no puede utilizarse para iniciar una nueva operación o para definir nuevos ajustes al cortar o cuando el equipo está pausado. Espere hasta que termine la operación o bien cancele el estado de pausa, y luego realice la operación o defina los ajustes.

#### **[No sensor is connected.]**

## **El sensor no se ha conectado al equipo durante la operación de detección del origen.**

Compruebe si el sensor está instalado en el equipo y si el conector está conectado.

#### **[Emergency stop -- excess current to spindle. Please switch off machine power.]**

## **Se ha producido una parada de emergencia porque el rotor ha notado una carga excesiva.**

Suavice los parámetros de corte, y luego vuelva a cortar. Si aparece este mensaje incluso después de haber cambiado los parámetros de corte, contacte con su distribuidor o centro de servicio Roland DG Corp. autorizado.

## **[Emergency stop -- voltage drop due to excessive spindle load. Please switch off machine power.]**

#### **Se ha producido una parada de emergencia por una caída de tensión.**

Suavice los parámetros de corte, deje que el equipo se enfríe, y luego vuelva a cortar.

Si aparece este mensaje incuso después de haber cambiado los parámetros de corte y de haber dejado enfriar el equipo, contacte con su distribuidor o centro de servicio Roland DG Corp. autorizado.

#### **[Emergency stop -- spindle driver IC overheated. Please switch off machine power.]**

## **Se ha producido una parada de emergencia porque el rotor se ha sobrecalentado.**

Suavice los parámetros de corte, deje que el equipo se enfríe, y luego vuelva a cortar.

Si aparece este mensaje incuso después de haber cambiado los parámetros de corte y de haber dejado enfriar el equipo, contacte con su distribuidor o centro de servicio Roland DG Corp. autorizado.

#### **[Emergency stop -- spindle motor overheated. Please switch off machine power.]**

#### **Se ha producido una parada de emergencia porque el motor del rotor se ha sobrecalentado.**

Suavice los parámetros de corte, deje que el equipo se enfríe, y luego vuelva a cortar.

Si aparece este mensaje incuso después de haber cambiado los parámetros de corte y de haber dejado enfriar el equipo, contacte con su distribuidor o centro de servicio Roland DG Corp. autorizado.

#### **[X-axis [Y-axis/Z-axis/A-axis] limit-switch error. Please switch off machine power.]**

#### **Se ha producido un error durante la inicialización del equipo.**

Es posible que aparezca este mensaje si se ha obstruido el movimiento del cabezal durante la inicialización. Desactive el equipo y vuelva a activarlo.

#### **[Settings cannot be saved or read. Please switch off machine power.]**

## **Se ha producido un error al ajustar la posición de origen o durante la inicialización después de definir los ajustes.**

La posición de origen no se ha podido cambiar o ajustar. Desactive el equipo y vuélvalo a activar y, a continuación, vuelva a definir los ajustes para la posición de inicio.

#### **[Emergency stop -- cover opened during operation. Please switch off machine power.]**

**Se ha abierto la cubierta frontal durante el corte.**  La operación no puede continuar. Para garantizar la seguridad, cuando se abre la cubierta frontal se produce una parada de emergencia. Desactive el equipo y vuélvalo a activar y, a continuación, vuelva a realizar el corte.

## **[Sensor error. Please switch off machine power.]**

#### **No se puede realizar la detección del origen con el sensor.**

No se puede realizar la detección del origen. Desactive el equipo y retire el conector para el sensor. A continuación, vuelva a activar el equipo y conecte el conector para el sensor.

# **5-3 Etiquetas de características de alimentación y número de serie**

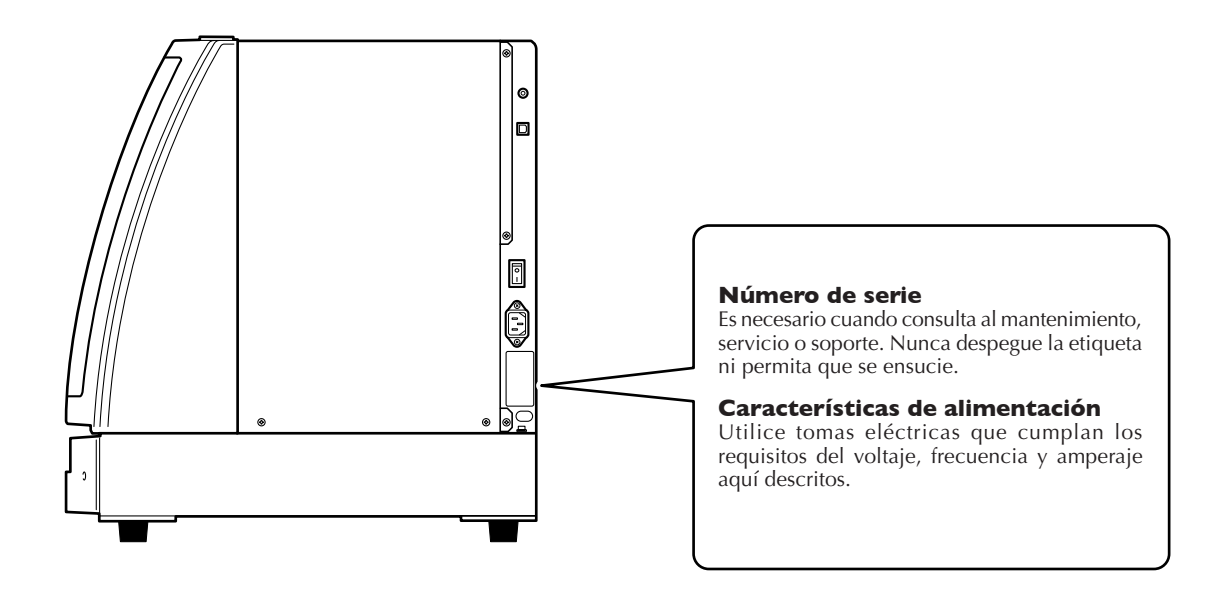

# **Especificación de la unidad principal**

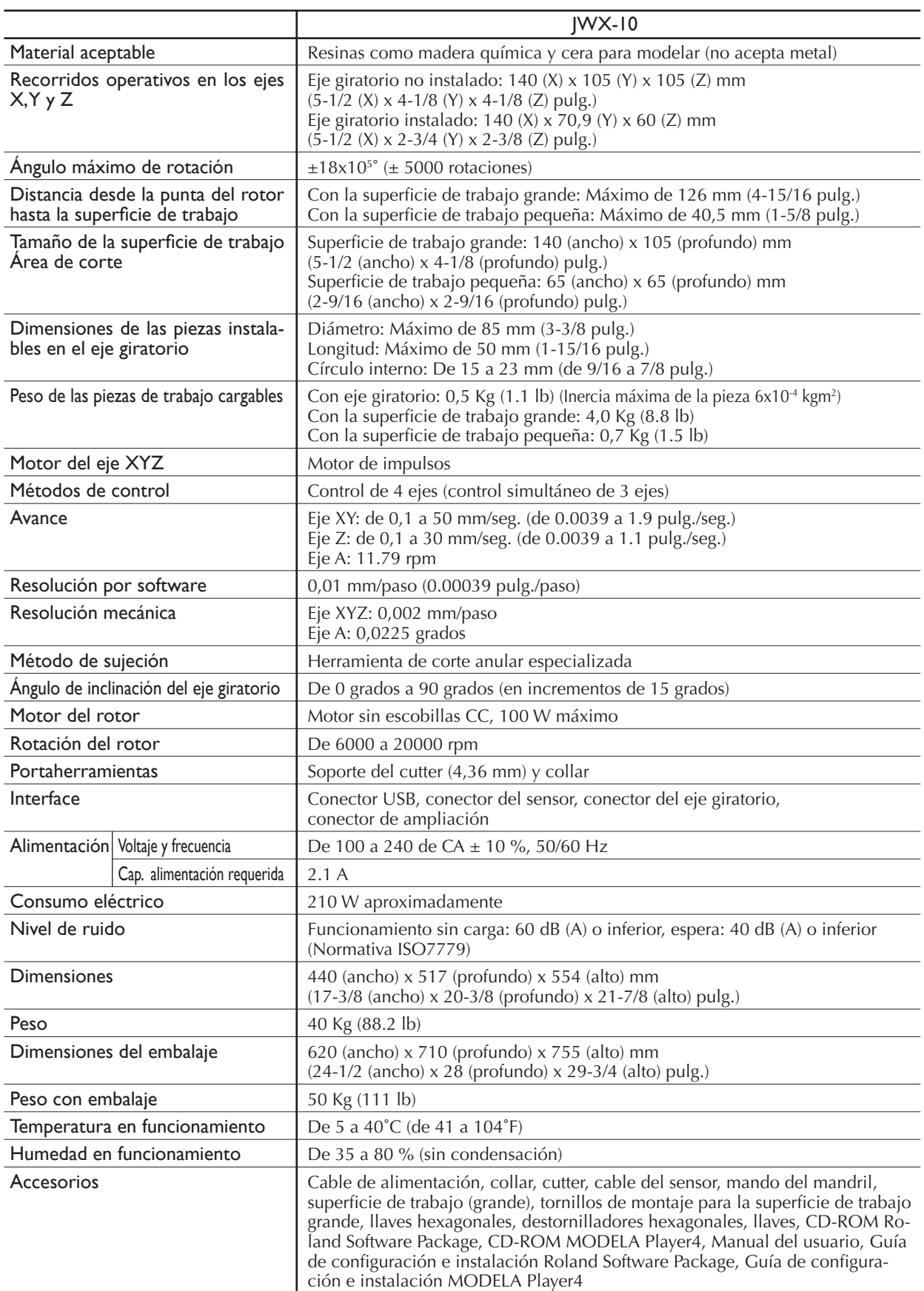

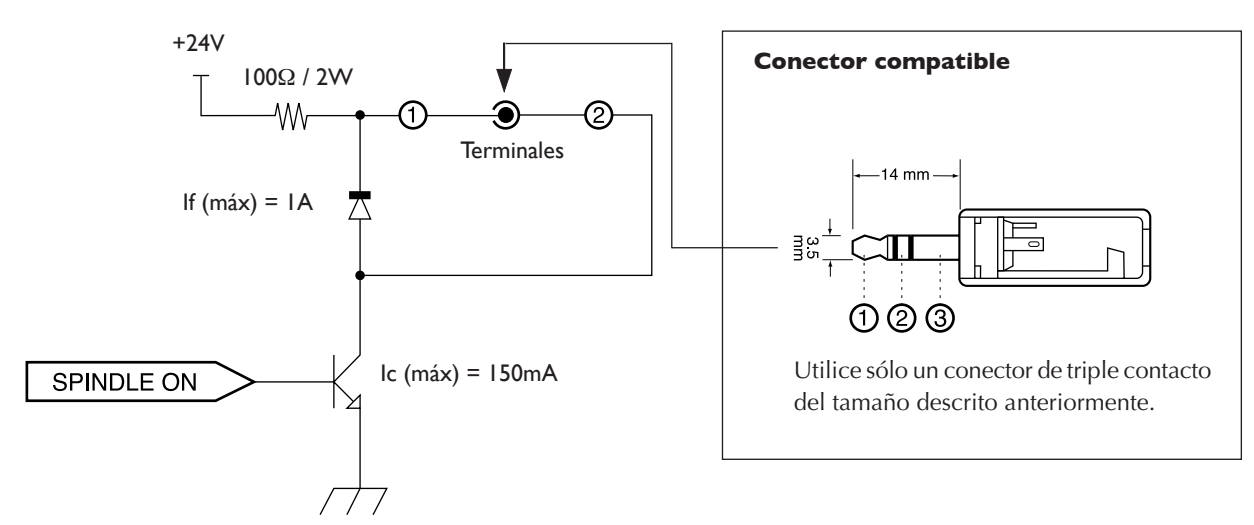

## **Especificación del conector de ampliación**

Este circuito se activa cuando el motor del rotor esté funcionando.

## **Acerca de la especificación del conector de ampliación**

- ➢Utilícelo dentro del intervalo que se muestra anteriormente.
- ➢No aplique un voltaje superior a 24 V al terminal.
- ➢No derive el terminal a masa.

## **Acerca del conector compatible**

No utilice el terminal **☉**. Utilice sólo terminales ① y ②.

No se asume ninguna responsabilidad por los efectos a que pueda verse sometido cualquier equipo conectado a este conector de salida externa.

No se asume ninguna responsabilidad por un funcionamiento incorrecto del equipo al utilizar cualquier equipo conectado a este conector de salida externa.

## **Esquema del eje giratorio Unidad: mm**

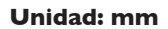

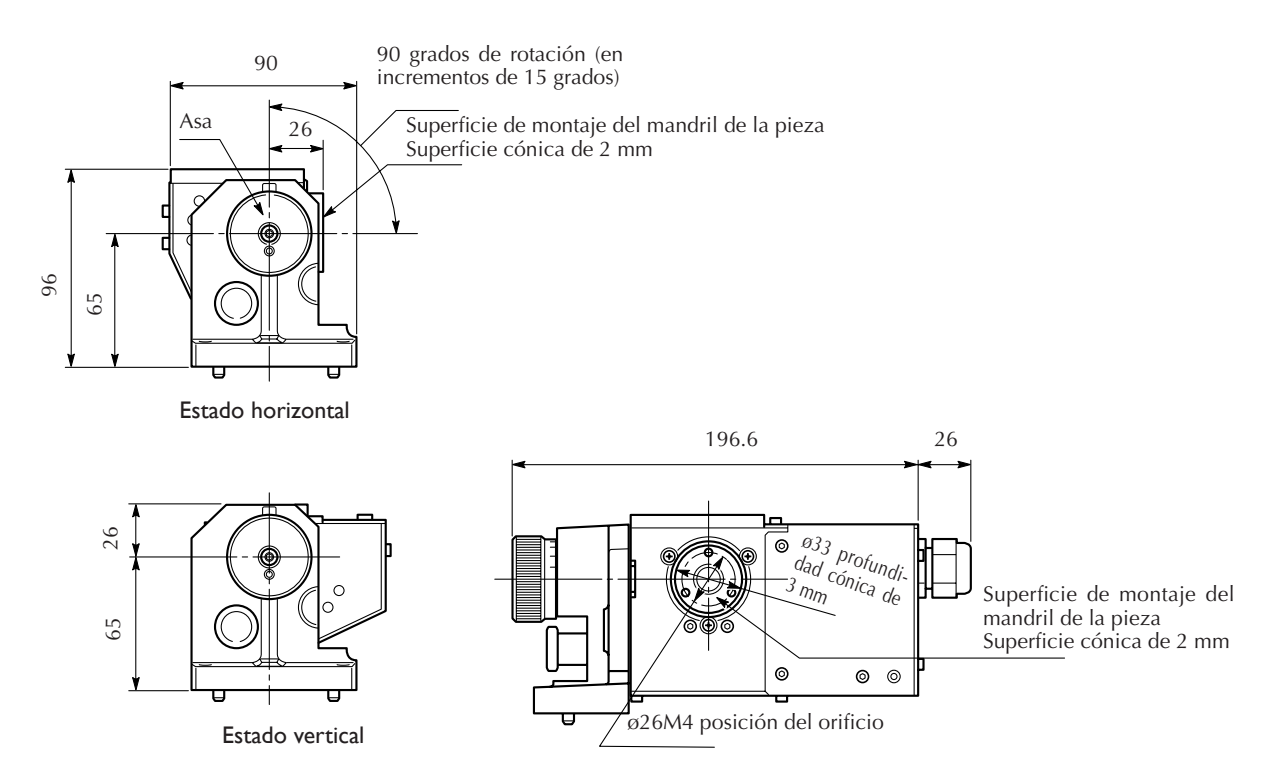

## **Vista frontal con el eje giratorio instalado (Eje giratorio -- horizontal)**

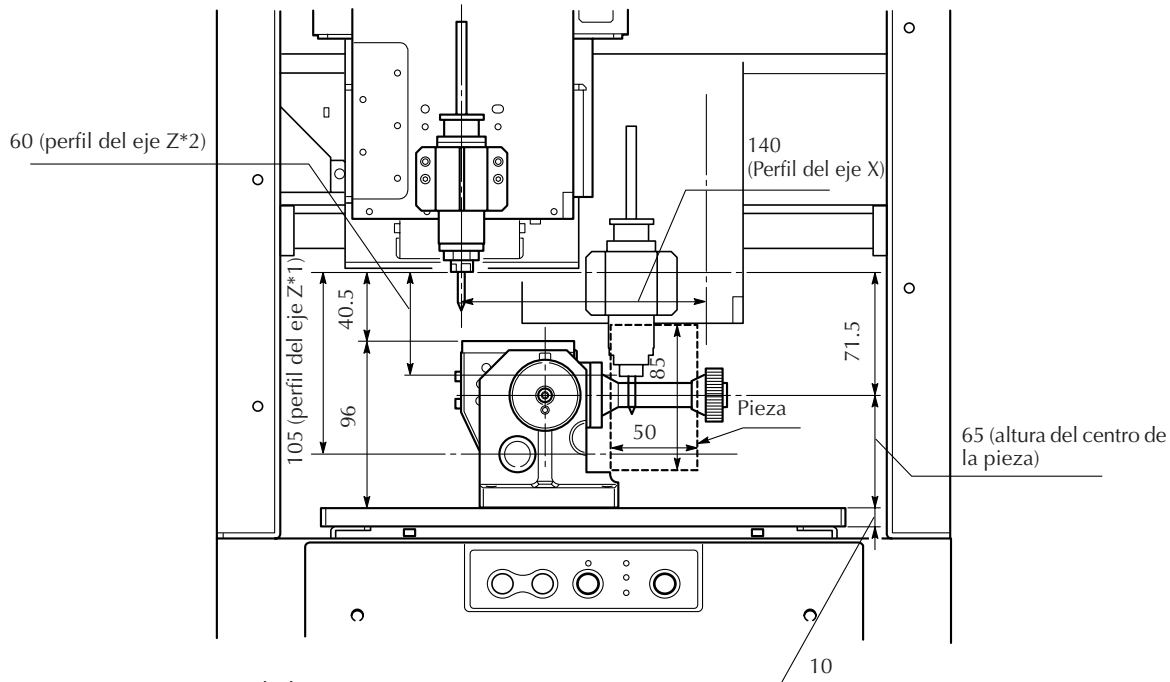

\*1 : Eje giratorio no instalado

\*2 : Eje giratorio instalado

Se puede instalar una pieza con un diámetro máximo de 85 mm y hasta 50 mm de largo (en la ilustración se indica con líneas punteadas).

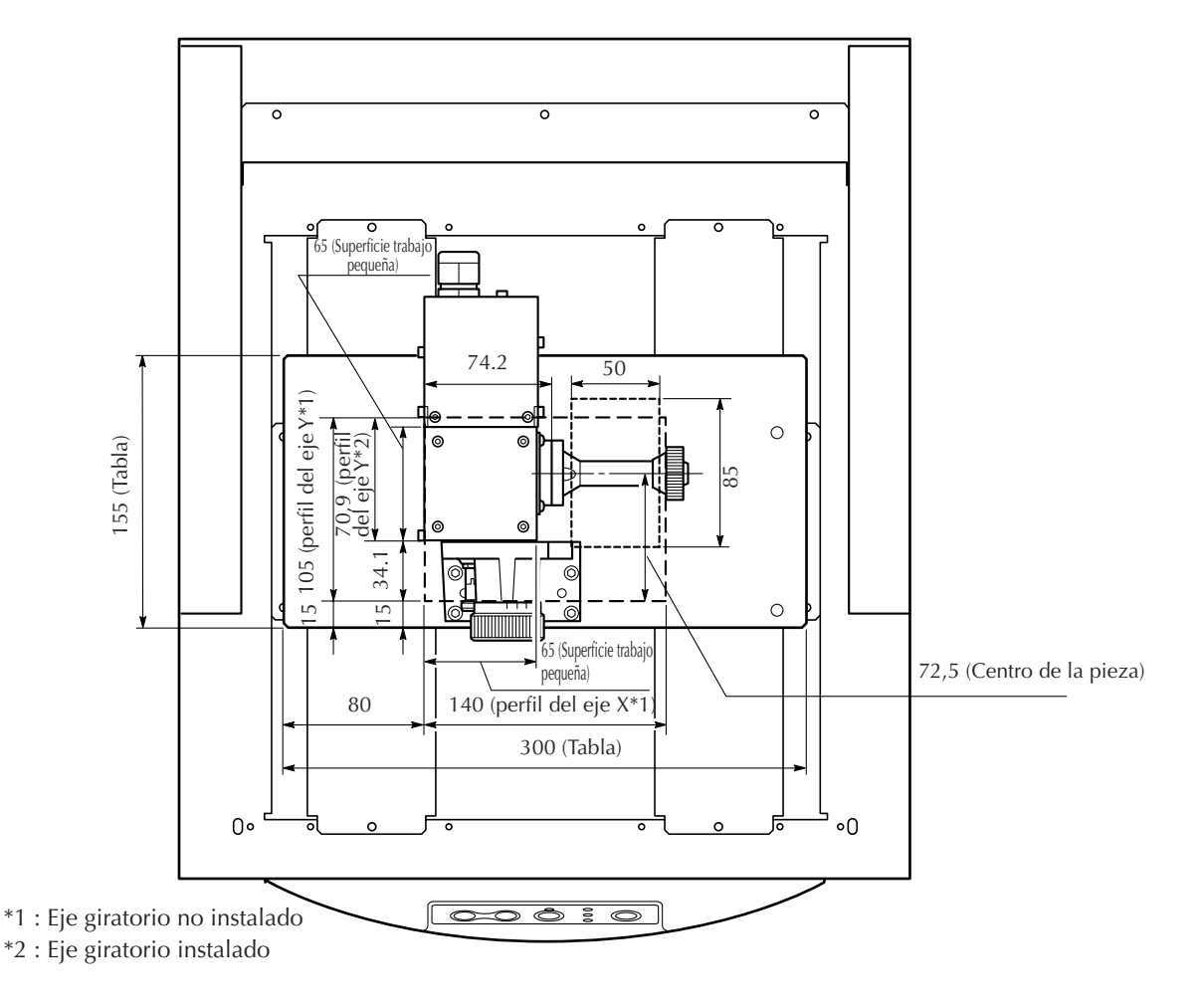

**Vista frontal con el eje giratorio instalado (Eje giratorio -- horizontal)**

**Vista frontal con el eje giratorio instalado (Eje giratorio -- orientación vertical)**

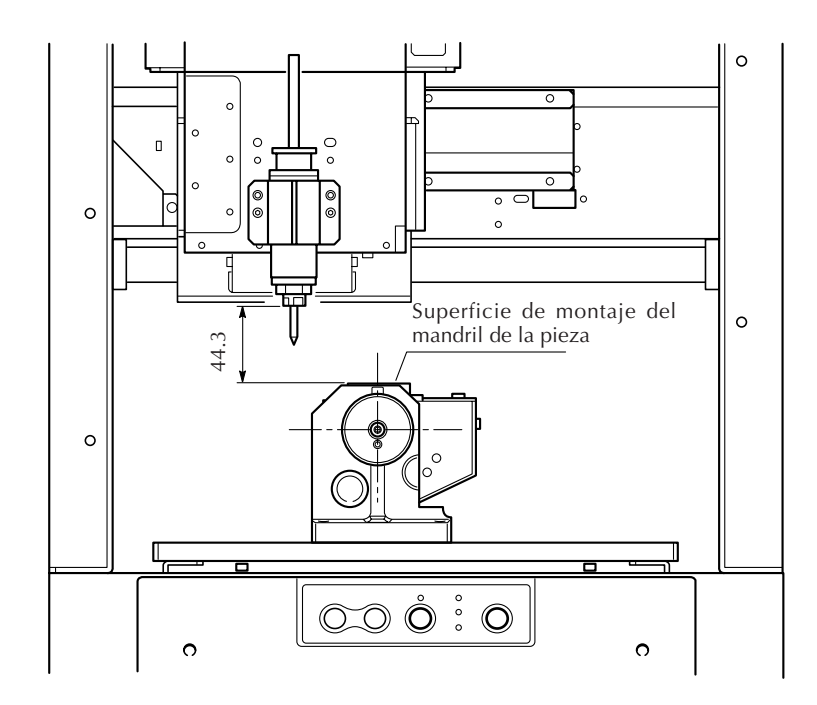

## **Vista superior con el eje giratorio instalado (Eje giratorio -- orientación vertical)**

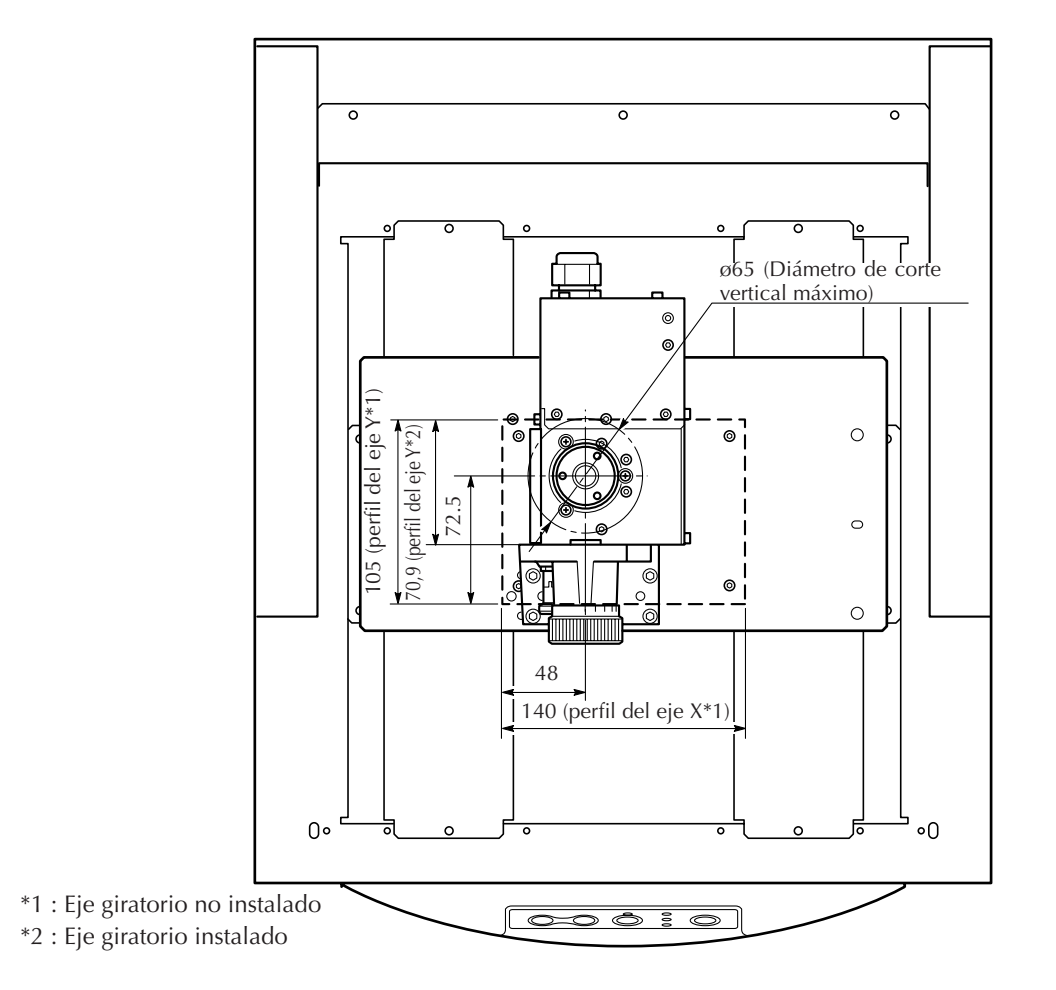

**Plano transversal del mandril de la pieza**

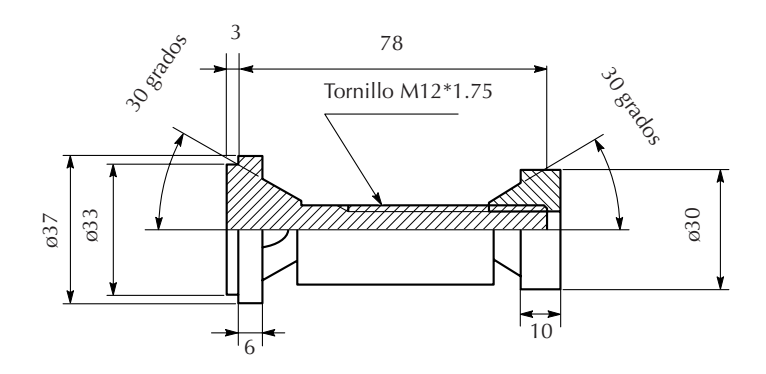

## **Lea atentamente este acuerdo antes de abrir el paquete sellado o el sobre que contiene el disco**

La apertura del paquete sellado que contiene el disco implica la aceptación de los términos y condiciones de este acuerdo.

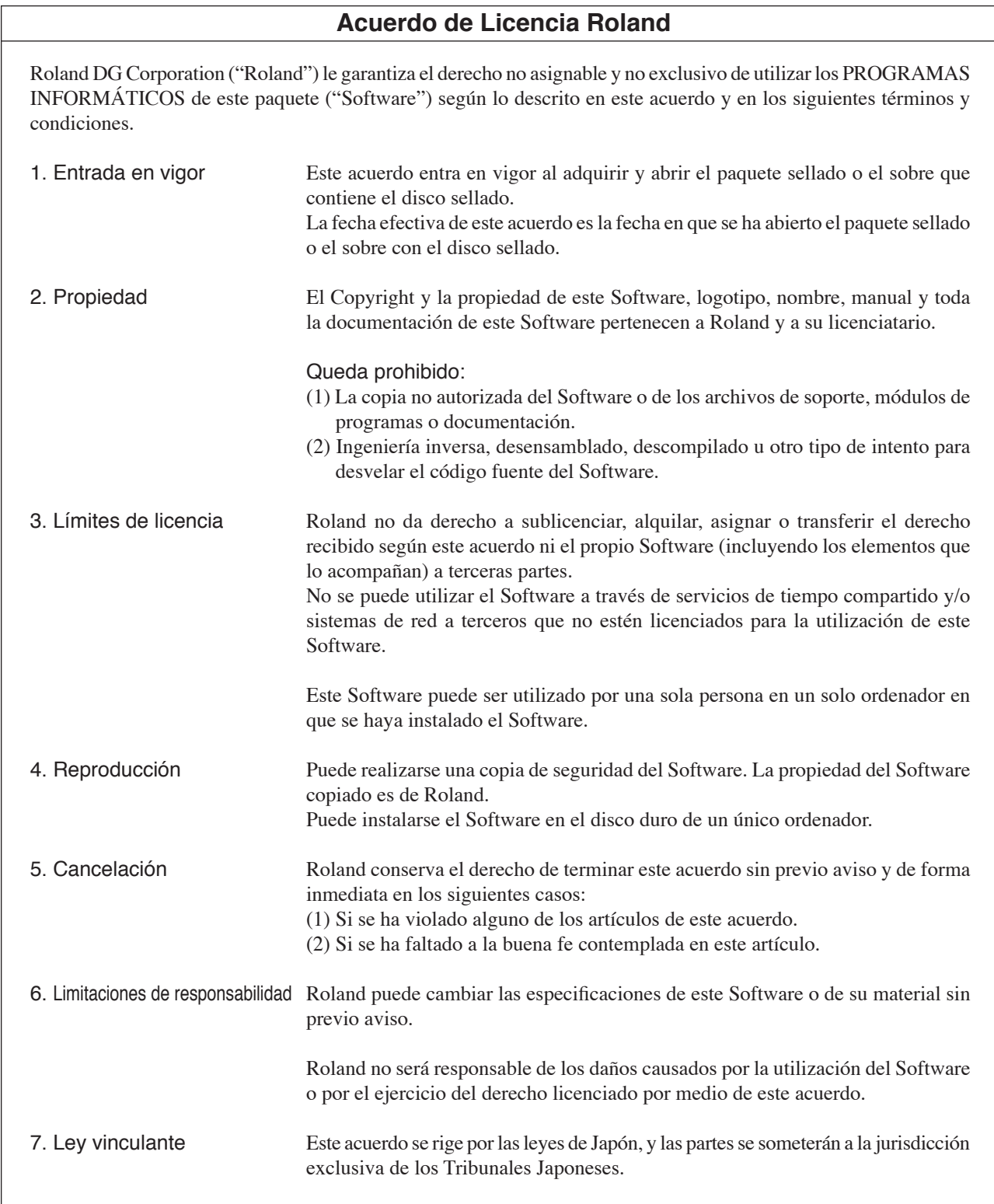

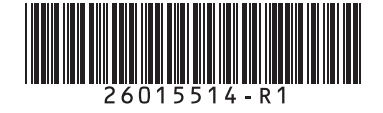

Traducido por www.caballeria.com